# WebSphere MQ

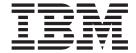

# Using .NET

Version 5 Release 3

# Note! Before using this information and the product it supports, be sure to read the general information under Appendix B, "Notices," on page 77.

#### Third edition (January 2004)

This is the third edition of this book. It applies to IBM WebSphere MQ classes for .NET Version 5.3, and to any subsequent releases and modifications until otherwise indicated in new editions.

© Copyright International Business Machines Corporation 2003, 2004. All rights reserved. US Government Users Restricted Rights – Use, duplication or disclosure restricted by GSA ADP Schedule Contract with IBM Corp.

# Contents

| Figures v                                        | Connection differences                    |      |
|--------------------------------------------------|-------------------------------------------|------|
|                                                  | Client connections                        |      |
| Tables vii                                       | Defining which connection to use          |      |
|                                                  | Example code fragments                    |      |
| About this book ix                               | Example code (client connection)          |      |
| Who this book is for ix                          | Example code (server bindings connection) |      |
| What you need to know to understand this book ix | Operations on queue managers              |      |
| How to use this book ix                          | Setting up the WebSphere MQ environment . |      |
| Terms used in this book ix                       | Connecting to a queue manager             |      |
| Terms used in this book                          | Accessing queues and processes            |      |
| Cummany of changes                               | Handling messages                         |      |
| Summary of changes xi                            | Handling errors                           | . 22 |
| Changes for this edition (GC34–6328–02) xi       | Getting and setting attribute values      |      |
| Changes for previous edition (GC34–6328–01) xi   | Multithreaded programs                    |      |
|                                                  | Secure Sockets Layer (SSL) support        |      |
| Part 1. Guidance for users 1                     | Enabling SSL                              | . 24 |
|                                                  | Using the distinguished name of the queue | 2.4  |
| Chapter 1. Getting started 3                     | manager                                   | . 24 |
| What are WebSphere MQ classes for .NET? 3        | Error handling when using SSL             | . 25 |
| Who should use WebSphere MQ classes for .NET?    | Compiling and testing WebSphere MQ .NET   | 25   |
| Connection options                               | programs                                  |      |
| Client bindings connection                       | Tracing Websphere MQ .NET programs        | . 20 |
| Server bindings connection                       | 01 1 0 TI W 10 1 MO NET                   |      |
| Prerequisites                                    | Chapter 6. The WebSphere MQ .NET          |      |
| rerequisites                                     | classes and interfaces                    |      |
| Chapter 2. Installation 5                        | MQEnvironment                             |      |
|                                                  | Constructors                              |      |
| How to install                                   | Properties                                | . 27 |
| What is installed 5                              | MQException                               | . 28 |
| 01 1 0 11 1 11 11 11 11 11 11 11 11 11 1         | Constructors                              | . 28 |
| Chapter 3. Using WebSphere MQ                    | Properties                                |      |
| classes for .NET 7                               | MQGetMessageOptions                       |      |
| Configuring your queue manager to accept client  | Constructors                              |      |
| connections                                      | Properties                                |      |
| TCP/IP client                                    | MQManagedObject                           | . 33 |
| Sample applications                              | Constructors                              |      |
| Running your own WebSphere MQ .NET programs . 9  | Methods                                   |      |
| Solving WebSphere MQ .NET problems 9             | Properties                                |      |
| Tracing the sample application 9                 | MQMessage                                 |      |
| Error messages 9                                 | Constructors                              | . 35 |
|                                                  | Methods                                   |      |
| Part 2. Programming with                         | Properties                                |      |
|                                                  | MQPutMessageOptions                       |      |
| WebSphere MQ classes for .NET 11                 | Constructors                              |      |
|                                                  | Properties                                |      |
| Chapter 4. Introduction for                      | MQQueue                                   |      |
| programmers                                      | Constructors                              |      |
| Why should I use the .NET interface? 13          | Methods                                   |      |
| The WebSphere MQ .NET interface                  | Properties                                |      |
| Compiling WebSphere MQ .NET applications 13      | MQQueueManager                            |      |
| WebSphere MQ classes for .NET class library 13   | Constructors                              |      |
| 1                                                | Methods                                   |      |
| Chapter 5. Writing WebSphere MQ .NET             | Properties                                |      |
| programs                                         | MQC                                       | . 72 |
| www.ama                                          |                                           |      |

| Part 3. Appendixes           | Trademarks                      |
|------------------------------|---------------------------------|
| Appendix A. SSL CipherSpecs  | Index                           |
| supported by WebSphere MQ 75 | Sending your comments to IBM 81 |
| Annendix B Notices 77        |                                 |

# **Figures**

| 1. | WebSphere MQ classes for .NET example code | 2. | WebSphere MQ classes for .NET example code |   |
|----|--------------------------------------------|----|--------------------------------------------|---|
|    | (client connection)                        |    | (server bindings connection)               | 8 |

|    | h   | 00  |
|----|-----|-----|
| 10 | ıuı | 162 |

#### About this book

This book describes:

 WebSphere MQ classes for .NET, which can be used to access WebSphere MQ systems

**Note:** Consult the README file for information that expands and corrects information in this book. The README file is installed with the WebSphere MQ classes for .NET code and can be found in the doc subdirectory.

#### Who this book is for

This information is written for programmers who are familiar with the procedural WebSphere MQ application programming interface as described in the *WebSphere MQ Application Programming Guide*. It shows how to transfer this knowledge to become productive with the WebSphere MQ classes for .NET programming interfaces.

# What you need to know to understand this book

You need:

- Knowledge of the .NET programming environment
- Understanding of the purpose of the message queue interface (MQI) as described in the WebSphere MQ Application Programming Guide and the chapter about Call Descriptions in the WebSphere MQ Application Programming Reference
- Experience of WebSphere MQ programs in general, or familiarity with the content of the other WebSphere MQ publications

#### How to use this book

Part 1 of this book tells you how to use WebSphere MQ classes for .NET; Part 2 helps programmers wanting to use WebSphere MQ classes for .NET.

First, read the topics in Part 1 that introduce you to WebSphere MQ classes for .NET. Then use the programming guidance in Part 2 to understand how to use the classes to send and receive WebSphere MQ messages in the .NET environment.

Remember to check the README file installed with the WebSphere MQ classes for .NET code for later or more specific information.

#### Terms used in this book

The terms **WebSphere MQ** and **WebSphere MQ** for **Windows**® **systems** mean WebSphere MQ running on the Windows platforms:

- Windows NT<sup>®</sup>
- · Windows 2000
- Windows XP

We also use the term **Windows systems** or just **Windows** as general terms for these Windows platforms.

# **Summary of changes**

This section describes changes in this edition of *WebSphere MQ Using .NET*. Changes since the previous edition of the book are marked by vertical lines to the left of the changes.

# Changes for this edition (GC34-6328-02)

The changes to this edition of *Using .NET* include:

• The correction of the prerequisite level of the .NET Framework.

# Changes for previous edition (GC34-6328-01)

The changes to this edition of *Using .NET* include:

 The correction of NMQ\_MQ\_LIB values in "Defining which connection to use" on page 15.

# Changes

# Part 1. Guidance for users

| Chapter 1. Gett   | ing   | sta | arte | ed   |     |     |      |     |     |     |      |     |   | 3 |
|-------------------|-------|-----|------|------|-----|-----|------|-----|-----|-----|------|-----|---|---|
| What are WebSp    |       |     |      |      |     |     |      |     |     |     |      |     |   | 3 |
| Who should use    |       |     |      |      |     |     |      |     |     |     |      |     |   | 3 |
| Connection opti   |       |     |      |      |     |     |      |     |     |     |      |     |   | 4 |
| Client bindin     |       |     |      |      |     |     |      |     |     |     |      |     |   | 4 |
| Server bindir     |       |     |      |      |     |     |      |     |     |     |      |     |   | 4 |
| Prerequisites .   |       |     |      |      |     |     |      |     |     |     |      |     |   | 4 |
| Chapter 2. Insta  | allat | ioi | ١.   |      |     |     |      |     |     |     |      |     |   | 5 |
| How to install.   |       |     |      |      |     |     |      |     |     |     |      |     |   | 5 |
| What is installed | d .   |     |      |      |     |     |      |     |     |     |      |     |   | 5 |
| Chapter 3. Usin   | ıg V  | /ek | Sp   | he   | re  | MC  | ) cl | as  | ses | fo  | r .l | NE. | Т | 7 |
| Configuring you   | ır qı | ueı | ıe r | nai  | nag | ger | to a | acc | ept | cli | ent  |     |   |   |
| connections       |       |     |      |      |     |     |      |     |     |     |      |     |   | 7 |
| TCP/IP clien      | t.    |     |      |      |     |     |      |     |     |     |      |     |   | 7 |
| Sample applicat   | ions  |     |      |      |     |     |      |     |     |     |      |     |   | 7 |
| Running your o    | wn    | Wε  | bSp  | ohe  | ere | M   | 1. Ç | VE. | Γр  | rog | rar  | ns  |   | 9 |
| Solving WebSph    | ere   | M   | Ī. Ç | VE'  | Τρ  | rob | olei | ns  |     |     |      |     |   | 9 |
| Tracing the sa    | amp   | le  | app  | olic | ati | on  |      |     |     |     |      |     |   | 9 |
| Error messag      | es    |     |      |      |     |     |      |     |     |     |      |     |   | C |

# Chapter 1. Getting started

This topic gives an overview of WebSphere MQ classes for .NET and their uses.

# What are WebSphere MQ classes for .NET?

WebSphere MQ classes for .NET allow a program written in the .NET programming framework to:

- Connect to WebSphere MQ as a WebSphere MQ client
- Connect directly to a WebSphere MQ server

WebSphere MQ classes for .NET enable .NET applications to issue calls and queries to WebSphere MQ. This gives access to mainframe and legacy applications, typically over the Internet, without necessarily having any other WebSphere MQ code on the client machine. With WebSphere MQ classes for .NET, Internet users can become true participants in transactions, rather than just givers and receivers of information.

# Who should use WebSphere MQ classes for .NET?

If your enterprise fits any of the following scenarios, you can gain significant advantage by using WebSphere MQ classes for .NET:

- A medium or large enterprise that is introducing intranet-based client/server solutions. Here, Internet technology provides low cost easy access to global communications; WebSphere MQ connectivity provides high integrity with assured delivery and time independence.
- A medium or large enterprise with a need for reliable business-to-business communications with partner enterprises. Here again, the Internet provides low-cost easy access to global communications; WebSphere MQ connectivity provides high integrity with assured delivery and time independence.
- A medium or large enterprise that wants to provide access from the public
  Internet to some of its enterprise applications. Here, the Internet provides global
  reach at a low cost; WebSphere MQ connectivity provides high integrity through
  the queuing paradigm. In addition to low cost, the business can achieve
  improved customer satisfaction through 24 hour a day availability, fast response,
  and improved accuracy.
- An Internet Service provider, or other Value Added Network provider. These companies can exploit the low cost and easy communications provided by the Internet. They can also add value with the high integrity provided by WebSphere MQ connectivity. An Internet Service provider that exploits WebSphere MQ can immediately acknowledge receipt of input data from a Web browser, guarantee delivery, and provide an easy way for the user of the Web browser to monitor the status of the message.

WebSphere MQ classes for .NET provide an excellent infrastructure to access enterprise applications and develop complex Web applications. A service request from a Web browser can be queued then processed when possible, allowing a timely response to be sent to the end user, regardless of system loading. By placing this queue *close* to the user in network terms, the load on the network does not impact the timeliness of the response. Also, the transactional nature of WebSphere

#### Who should use WebSphere MQ classes for .NET

MQ messaging means that a simple request from the browser can be expanded safely into a sequence of individual back end processes in a transactional manner.

## **Connection options**

The following sections describe these options in more detail.

# **Client bindings connection**

To useWebSphere MQ classes for .NET as a WebSphere MQ client, you can install it either on the WebSphere MQ server machine, or on a separate machine.

# Server bindings connection

When used in server bindings mode, WebSphere MQ classes for .NET uses the queue manager API, rather than communicating through a network. This provides better performance for WebSphere MQ applications than using network connections.

To use the bindings connection, you must install WebSphere MQ classes for .NET on the WebSphere MQ server.

# **Prerequisites**

To run WebSphere MQ classes for .NET, you need the following software:

- WebSphere MQ for Windows systems.
- Microsoft® .NET Framework (v1.1.4322 or later).

Check the README file for the latest information about operating system levels this product has been tested against.

# Chapter 2. Installation

This topic tells you how to install the WebSphere MQ classes for .NET code.

## How to install

WebSphere MQ classes for .NET are supplied as part of CSD 5. There is no separate installation procedure beyond that for the CSD.

**Note:** The .NET Framework is a prerequisite for WebSphere MQ classes for .NET but is not a prerequisite for any other part of CSD 5.

#### What is installed

The latest version of WebSphere MQ classes for .NET is installed. The class libraries are implemented in the single file amqmdnet.dll.

We also supply sample applications, including source; see "Sample applications" on page 7

**Note:** Sample applications are only installed as part of the CSD installation if samples were previously installed.

#### What is installed

# Chapter 3. Using WebSphere MQ classes for .NET

This topic tells you how to:

- Configure your system to run the sample programs to verify your WebSphere MQ classes for .NET installation.
- Modify the procedures to run your own programs.

Remember to check the README file installed with the WebSphere MQ classes for .NET code for later or more specific information for your environment.

The procedures depend on the connection option you want to use. Follow the instructions in the section that is appropriate for your requirements.

# Configuring your queue manager to accept client connections

Use the following procedures to configure your queue manager to accept incoming connection requests from the clients.

#### TCP/IP client

- 1. Define a server connection channel using the following procedures:
  - a. Start your queue manager by using the strmqm command.
  - b. Type the following command to start the runmqsc program: runmqsc [QMNAME]
  - **c.** Define a sample channel called NET.CHANNEL by issuing the following command:

```
DEF CHL('NET.CHANNEL') CHLTYPE(SVRCONN) TRPTYPE(TCP) MCAUSER(' ') +
DESCR('Sample channel for WebSphere MQ classes for .NET')
```

2. Start a listener program with the following commands:

```
runmqlsr -t tcp [-m QMNAME] -p 1414
```

Note: If you use the default queue manager, you can omit the -m option.

# Sample applications

Three sample applications are supplied:

- · a simple put message application
- a simple get message application
- a 'hello world' application

#### "Put message" program SPUT (nmqsput.cs, mmqsput.cpp, vmqsput.vb)

This program shows how to put a message to a named queue. The program has 3 parameters:

- The name of a queue (required) e.g. SYSTEM.DEFAULT.LOCAL.QUEUE
- The name of a queue manager (optional)
- The definition of a channel (optional) e.g. SYSTEM.DEF.SVRCONN/TCP/hostname(1414)

If no queue manager name is given, the queue manager defaults to the default local queue manager. If a channel is defined, it should have the same format as the MQSERVER environment variable.

#### Sample applications

#### "Get message" program SGET (nmqsget.cs, mmqsget.cpp, vmqsget.vb)

This program shows how to get a message from a named queue. The program has 3 parameters:

- The name of a queue (required) e.g. SYSTEM.DEFAULT.LOCAL.QUEUE
- The name of a queue manager (optional)
- The definition of a channel (optional) e.g. SYSTEM.DEF.SVRCONN/TCP/hostname(1414)

If no queue manager name is given, the queue manager defaults to the default local queue manager. If a channel is defined, it should have the same format as the MQSERVER environment variable.

#### "Hello World" program (nmqwrld.cs, mmqwrld.cpp, vmqwrld.vb)

This program shows how to put and get a message. The program has 3 parameters:

- The name of a queue (optional) e.g. SYSTEM.DEFAULT.LOCAL.QUEUE or SYSTEM.DEFAULT.MODEL.QUEUE
- the name of a queue manager (optional)
- A channel definition (optional) e.g. SYSTEM.DEF.SVRCONN/TCP/hostname(1414)

If no queue name is given, the name defaults to SYSTEM.DEFAULT.LOCAL.QUEUE. If no queue manager name is given, the queue manager defaults to the default local queue manager.

You can verify your installation by compiling and running these applications.

The sample applications will be installed to the following locations, according to the language in which they are written, where *mqmtop* represents the high-level directory in which the product has been installed:

#### C#

mqmtop\Tools\dotnet\samples\cs\nmqswrld.cs
mqmtop\Tools\dotnet\samples\cs\nmqsput.cs
mqmtop\Tools\dotnet\samples\cs\nmqsget.cs

#### Managed C++

mqmtop\Tools\dotnet\samples\mcp\mmqswrld.cs
mqmtop\Tools\dotnet\samples\mcp\mmqsput.cs
mqmtop\Tools\dotnet\samples\mcp\mmqsget.cs

#### Visual Basic

mqmtop\Tools\dotnet\samples\mcp\vmqswrld.cs
mqmtop\Tools\dotnet\samples\mcp\vmqsput.cs
mqmtop\Tools\dotnet\samples\mcp\vmqsget.cs
mqmtop\Tools\dotnet\samples\mcp\xmqswrld.cs
mqmtop\Tools\dotnet\samples\mcp\xmqsput.cs
mqmtop\Tools\dotnet\samples\mcp\xmqsput.cs

To build the sample applications a batch file has been supplied for each language.

C#

mgmtop\Tools\dotnet\samples\cs\bldcssamp.bat

The bldcssamp contains a line for each sample, which is all that is necessary to build this sample program:

csc /t:exe /r:System.dll /r:amgmdnet.dll /lib:mgmtop\bin /out:nmgwrld.exe nmgwrld.cs

#### Managed C++

mqmtop\Tools\dotnet\samples\mcp\bldmcpsamp.bat

The bldmcpamp contains a line for each sample, which is all that is necessary to build this sample program:

cl /clr mqmtop\bin mmqwrld.cpp

#### Visual Basic

mqmtop\Tools\dotnet\samples\vb\bldvbsamp.bat

The bldcssamp contains a line for each sample, which is all that is necessary to build this sample program:

vbc /r:System.dll /r:mgmtop\bin\amgmdnet.dll /out:vmgwrld.exe vmgwrld.vb

# Running your own WebSphere MQ .NET programs

To run your own .NET applications, use the procedures described for the verification programs, substituting your application name in place of the sample applications

For information on writing WebSphere MQ classes for .NET applications, see Part 2, "Programming with WebSphere MQ classes for .NET," on page 11.

# Solving WebSphere MQ .NET problems

If a program does not complete successfully, run one of the sample applications, and follow the advice given in the diagnostic messages. These sample applications are described in Chapter 3, "Using WebSphere MQ classes for .NET," on page 7.

If the problems continue and you need to contact the IBM® service team, you might be asked to turn on the trace facility.

# Tracing the sample application

For instructions on using the trace facility, refer to "Tracing WebSphere MQ .NET programs" on page 26.

# Error messages

You might see the following common error message:

An unhandled exception of type 'System.IO.FileNotFoundException' occurred in unknown module

If this error occurs, either ensure the amqmdnet.dll is registered in the 'Global Assembly Cache' or create a configuration file that points to the amgmdnet.dll assembly.

#### **Error messages**

# Part 2. Programming with WebSphere MQ classes for .NET

| Chapter 4. Introduction for programmers .                                |      | . 13                                                           |  |
|--------------------------------------------------------------------------|------|----------------------------------------------------------------|--|
| Why should I use the .NET interface?                                     |      | 13                                                             |  |
| The WebSphere MQ .NET interface                                          |      | 13                                                             |  |
| The WebSphere MQ .NET interface Compiling WebSphere MQ .NET applications |      | 13                                                             |  |
| WebSphere MQ classes for .NET class library                              |      | 13                                                             |  |
| 1 ~                                                                      |      |                                                                |  |
| Chapter 5. Writing WebSphere MQ .NET                                     |      |                                                                |  |
| programs                                                                 |      | . 15                                                           |  |
| Connection differences                                                   |      | 15                                                             |  |
| Client connections                                                       |      | 15                                                             |  |
| Client connections                                                       |      | 15                                                             |  |
| Example code fragments                                                   |      |                                                                |  |
| Example code (client connection)                                         |      | 16                                                             |  |
| Example code (server bindings connection)                                |      |                                                                |  |
| Operations on queue managers                                             |      |                                                                |  |
| Setting up the WebSphere MQ environment                                  |      | 20                                                             |  |
| Connecting to a queue manager                                            |      | 20                                                             |  |
| Accessing queues and processes                                           |      | 20                                                             |  |
| Handling messages                                                        |      | 21                                                             |  |
| Handling errors                                                          |      | . 22                                                           |  |
| Getting and setting attribute values                                     |      | 23                                                             |  |
| Multithreaded programs                                                   |      | 23                                                             |  |
| Multithreaded programs                                                   |      | 24                                                             |  |
| Enabling SSL                                                             |      | . 24                                                           |  |
| Using the distinguished name of the queue                                |      |                                                                |  |
| manager                                                                  |      | 24                                                             |  |
| Error handling when using SSL                                            |      | 25                                                             |  |
| Compiling and testing WebSphere MQ .NET                                  |      | . 20                                                           |  |
| programs                                                                 |      | 25                                                             |  |
| Tracing WebSphere MQ .NET programs .                                     |      | . <u>2</u> 6                                                   |  |
| ridents (vesspriere ing inter programs).                                 |      | . 20                                                           |  |
| Chapter 6. The WebSphere MQ .NET classes                                 | s aı | nd                                                             |  |
| interfaces                                                               |      |                                                                |  |
| MQEnvironment                                                            |      | 27                                                             |  |
|                                                                          |      | 27                                                             |  |
| Properties                                                               |      | 27                                                             |  |
|                                                                          |      | 28                                                             |  |
|                                                                          |      | 28                                                             |  |
| Properties                                                               |      |                                                                |  |
| MQGetMessageOptions                                                      |      |                                                                |  |
| Constructors                                                             |      |                                                                |  |
|                                                                          |      | 29                                                             |  |
|                                                                          |      |                                                                |  |
| Properties                                                               |      | 30                                                             |  |
| Properties                                                               |      | 30                                                             |  |
| Properties                                                               |      | 30                                                             |  |
| Properties                                                               |      | 30<br>33<br>33<br>33                                           |  |
| Properties                                                               |      | 30<br>33<br>33<br>33<br>34                                     |  |
| Properties                                                               |      | 30<br>33<br>33<br>33<br>34<br>34<br>35                         |  |
| Properties                                                               |      | 30<br>33<br>33<br>33<br>34<br>35<br>35                         |  |
| Properties                                                               |      | 30<br>33<br>33<br>33<br>34<br>35<br>35<br>35                   |  |
| Properties                                                               |      | 30<br>33<br>33<br>33<br>34<br>35<br>35<br>35<br>36<br>45       |  |
| Properties                                                               |      | 30<br>33<br>33<br>34<br>35<br>35<br>36<br>45                   |  |
| Properties                                                               |      | 30<br>33<br>33<br>34<br>35<br>35<br>36<br>45                   |  |
| Properties                                                               |      | 30<br>33<br>33<br>34<br>35<br>35<br>36<br>45                   |  |
| Properties                                                               |      | 30<br>33<br>33<br>34<br>35<br>35<br>36<br>45<br>54<br>54<br>54 |  |
| Properties                                                               |      | 30<br>33<br>33<br>34<br>35<br>35<br>36<br>45<br>54<br>54<br>54 |  |

# **Chapter 4. Introduction for programmers**

This topic contains general information for programmers. For more detailed information about writing programs, see Chapter 5, "Writing WebSphere MQ .NET programs," on page 15.

# Why should I use the .NET interface?

If you have applications which use Microsoft's .NET Framework and wish to take advantage of the facilities of WebSphere MQ, you must use WebSphere MQ classes for .NET.

# The WebSphere MQ .NET interface

The procedural WebSphere MQ application programming interface is built around the following verbs:

```
MQBACK, MQBEGIN, MQCLOSE, MQCMIT, MQCONN, MQCONNX, MQDISC, MQGET, MQINQ, MQOPEN, MQPUT, MQPUT1, MQSET
```

These verbs all take, as a parameter, a handle to the WebSphere MQ object on which they are to operate. Because .NET is object-oriented, the .NET programming interface turns this round. Your program consists of a set of WebSphere MQ objects, which you act upon by calling methods on those objects.

When you use the procedural interface, you disconnect from a queue manager by using the call MQDISC(*Hconn*, CompCode, Reason), where *Hconn* is a handle to the queue manager.

In the .NET interface, the queue manager is represented by an object of class MQQueueManager. You disconnect from the queue manager by calling the Disconnect() method on that class.

```
// declare an object of type queue manager
MQQueueManager queueManager=new MQQueueManager();
...
// do something...
...
// disconnect from the queue manager
queueManager.Disconnect();
```

# Compiling WebSphere MQ .NET applications

Before you can compile any applications that you write, you must have access to a .NET Framework, as detailed in "Prerequisites" on page 4.

# WebSphere MQ classes for .NET class library

WebSphere MQ classes for .NET is a set of classes that enable .NET applications to interact with WebSphere MQ.

The following classes are provided:

- MQChannelDefinition
- MQEnvironment
- MQException

## WebSphere MQ classes for .NET class library

- MQGetMessageOptions
- MQManagedObject
- MQMessage
- MQPutMessageOptions
- MQQueue
- MQQueueManager

The following structure is provided:

• MQC

# Chapter 5. Writing WebSphere MQ .NET programs

To use WebSphere MQ classes for .NET to access WebSphere MQ queues, you write programs in any language supported by .NET containing calls that put messages onto, and get messages from, WebSphere MQ queues.

This chapter provides information to assist with writing applications to interact with WebSphere MQ systems. For details of individual classes, see Chapter 6, "The WebSphere MQ .NET classes and interfaces," on page 27.

#### **Connection differences**

The way you program for WebSphere MQ .NET has some dependencies on the connection modes you want to use.

#### Client connections

When WebSphere MQ classes for .NET is used as a client, it is similar to the WebSphere<sup>®</sup> MQ C client, but has the following differences:

- It supports only TCP/IP.
- It does not support connection tables.
- Information that would be stored in a channel definition and in environment variables is stored in a class called Environment. Alternatively, this information can be passed as parameters when the connection is made.

For general information on WebSphere MQ clients, see the WebSphere MQ Clients book.

# Defining which connection to use

The connection is determined by the setting of variables in the MQEnvironment class.

Either set the value of MQEnvironment. Hostname and MQEnvironment. Channel as follows:

- For client connections, set to the host name of the WebSphere MQ server and server connection channel to which you want to connect
- · For bindings mode, set both variables to null

or set the environment variable NMQ\_MQ\_LIB to explicitly choose connection type as shown in the following table

| NMQ_MQ_LIB value | Connection type               |
|------------------|-------------------------------|
| mqm.dll          | Server bindings connection    |
| mqic32.dll       | Client bindings connection    |
| mqic32xa.dll     | XA Client bindings connection |

# **Example code fragments**

This section includes two example code fragments; Figure 1 and Figure 2 on page 18. Each one uses a particular connection and includes notes to describe the changes needed to use alternative connections.

# **Example code (client connection)**

The following code fragment demonstrates an application that uses a client connection to:

- 1. Connect to a queue manager
- 2. Put a message onto SYSTEM.DEFAULT.LOCAL.QUEUE
- 3. Get the message back

```
// -----
// Licensed Materials - Property of IBM
// 5639-C34
// (c) Copyright IBM Corp. 1995, 2003
// -----
using System;
using IBM.WMQ;
class MQSample
 private String hostname = "your hostname"; //define the name of your
                    //host to connect to
 private String channel = "server channel"; //define name of channel
                    //for client to use
                    //Note:assumes WebSphere MQ Server
                    //is listening on the default
                    //TCP/IP port of 1414
 private String qManager = "your_Q_manager";
                                        //define name of queue
                    //manager object to
                    //connect to.
 //When the class is called, this initialization is done first.
 public void init()
   //Set up WebSphere MQ environment
   MQEnvironment.Hostname = hostname;
                                       //Could have put the
                                        //hostname and channel
   MQEnvironment.Channel = channel;
                                        //string directly here!
   }//end of init
```

Figure 1. WebSphere MQ classes for .NET example code (client connection) (Part 1 of 2)

```
public void start()
    try
   //Create a connection to the queue manager
  MQQueueManager qMgr =new MQQueueManager(qManager);
   //Set up the options on the queue we wish to open...
  int openOptions =MQC.MQOO_INPUT_AS_Q_DEF | MQC.MQOO_OUTPUT ;
   //Now specify the queue that we wish to open, and the open options...
  MQQueue system default local queue =
     qMgr.AccessQueue("SYSTEM.DEFAULT.LOCAL.QUEUE",
     openOptions);
   //Define a simple WebSphere MQ message, and write some text in UTF format..
  MQMessage hello world =new MQMessage();
  hello world.WriteUTF("Hello World!");
   //specify the message options...
  MQPutMessageOptions pmo =new MQPutMessageOptions();//accept the defaults,
                              //same as MQPMO DEFAULT constant
  //put the message on the queue
  system default local queue.Put(hello world,pmo);
   //get the message back again...
   //First define a WebSphere MQ message buffer to receive the message into..
  MQMessage retrievedMessage = new MQMessage();
   retrievedMessage.MessageId =hello world.MessageId;
  //Set the get message options..
  MQGetMessageOptions gmo =new MQGetMessageOptions();//accept the defaults
                              //same as MQGMO DEFAULT
  //get the message off the queue..
  system_default_local_queue.Get(retrievedMessage,gmo);
   //And prove we have the message by displaying the UTF message text
  String msgText =retrievedMessage.ReadUTF();
  Console.WriteLine("The message is:"+msgText);
  //Close the queue
  system default local queue.Close();
   //Disconnect from the queue manager
  qMgr.Disconnect();
  //If an error has occurred in the above, try to identify what went wrong.
  //Was it a WebSphere MQ error?
 catch (MQException ex)
  Console.WriteLine("A WebSphere MQ error occurred :Completion code "+
  ex.CompletionCode +
   "Reason code "+ex.ReasonCode);
  catch (System.Exception ex)
  Console.WriteLine("A System error occurred:"+ex);
  }//end of start
}//end of sample
```

Figure 1. WebSphere MQ classes for .NET example code (client connection) (Part 2 of 2)

# **Example code (server bindings connection)**

The following code fragment demonstrates an application that uses server bindings mode to:

- 1. Connect to a queue manager
- 2. Put a message onto SYSTEM.DEFAULT.LOCAL.QUEUE
- 3. Get the message back again

Figure 2. WebSphere MQ classes for .NET example code (server bindings connection) (Part 1 of 2)

```
public MQSample1()
   try
     //Create a connection to the queue manager
   qMgr = new MQQueueManager(qManager);
   //Set up the options on the queue we wish to open...
   //Note.All WebSphere MQ Options are prefixed with MQC
   int openOptions =MQC.MQOO_INPUT_AS_Q_DEF | MQC.MQOO_OUTPUT ;
   //Now specify the queue that we wish to open,
   //and the open options...
  MQQueue system_default_local_queue =
     qMgr.AccessQueue("SYSTEM.DEFAULT.LOCAL.QUEUE",
     openOptions);
   //Define a simple WebSphere MQ message, and write some text in UTF format..
  MQMessage hello world = new MQMessage();
  hello_world.WriteUTF("Hello World!");
   //specify the message options...
  MQPutMessageOptions pmo =new MQPutMessageOptions();//accept the defaults,
                              //same as MQPMO DEFAULT
  //put the message on the queue
   system default local queue.Put(hello world,pmo);
   //get the message back again...
   //First define a WebSphere MQ message buffer to receive the message into..
  MQMessage retrievedMessage = new MQMessage();
   retrievedMessage.MessageId =hello_world.MessageId;
   //Set the get message options...
  MQGetMessageOptions gmo =new MQGetMessageOptions();//accept the defaults
                              //same as MQGMO DEFAULT
   //get the message off the queue...
   system_default_local_queue.Get(retrievedMessage,gmo);
   //And prove we have the message by displaying the UTF message text
  String msgText =retrievedMessage.ReadUTF();
  Console.WriteLine("The message is:"+msgText);
   //Close the queue...
  system default local queue.Close();
   //Disconnect from the queue manager
   qMgr.Disconnect();
   //If an error has occurred in the above, try to identify what went wrong
  //Was it a WebSphere MQ error?
   catch (MQException ex)
   Console.WriteLine("A WebSphere MQ error occurred :Completion code "+
   ex.CompletionCode +"Reason code "+ex.ReasonCode);
   //Was it a System error?
   catch (System.Exception ex)
     Console.WriteLine("A System error occurred:"+ex);
}//end of sample
```

Figure 2. WebSphere MQ classes for .NET example code (server bindings connection) (Part 2 of 2)

# Operations on queue managers

This section describes how to connect to, and disconnect from, a queue manager using WebSphere MQ classes for .NET.

# Setting up the WebSphere MQ environment

Note: This step is not necessary when using WebSphere MQ classes for .NET in server bindings mode. In that case, go directly to "Connecting to a queue manager." Before you use the client connection to connect to a queue manager, you must set up the MQEnvironment.

The C based WebSphere MQ clients rely on environment variables to control the behavior of the MQCONN call. The .NET programming interface allows you to use the NMQ\_MQ\_LIB environment variable but also includes a class MQEnvironment. This class allows you to specify the following details that are to be used during the connection attempt:

- · Channel name
- · Host name
- Port number

To specify the channel name and host name, use the following code:

```
MQEnvironment.Hostname = "host.domain.com";
MQEnvironment.Channel = "client.channel";
```

By default, the clients attempt to connect to a WebSphere MQ listener at port 1414. To specify a different port, use the code:

```
MQEnvironment.Port = nnnn;
```

# Connecting to a queue manager

You are now ready to connect to a queue manager by creating a new instance of the MQQueueManager class:

```
MQQueueManager queueManager = new MQQueueManager("qMgrName");
```

To disconnect from a queue manager, call the Disconnect() method on the queue manager:

```
queueManager.Disconnect();
```

If you call the Disconnect method, all open queues and processes that you have accessed through that queue manager are closed. However, it is good programming practice to close these resources explicitly when you finish using them. To do this, use the Close() method.

The Commit() and Backout() methods on a queue manager replace the MQCMIT and MQBACK calls that are used with the procedural interface.

# Accessing queues and processes

To access queues, use the MQQueueManager class. The MQOD (object descriptor structure) is collapsed into the parameters of these methods. For example, to open a queue on a queue manager called queueManager, use the following code:

#### Queue and process access

```
MQQueue queue = queueManager.AccessQueue("qName",

MQC.MQ00_OUTPUT,

"qMgrName",

"dynamicQName",

"altUserId");
```

The options parameter is the same as the Options parameter in the MQOPEN call.

The AccessQueue method returns a new object of class MQQueue.

When you have finished using the queue, use the Close() method to close it, as in the following example:

```
queue.Close();
```

With WebSphere MQ .NET, you can also create a queue by using the MQQueue constructor. The parameters are exactly the same as for the accessQueue method, with the addition of a queue manager parameter. For example:

Constructing a queue object in this way enables you to write your own subclasses of MQQueue.

# Handling messages

Put messages onto queues using the Put() method of the MQQueue class. You get messages from queues using the Get() method of the MQQueue class. Unlike the procedural interface, where MQPUT and MQGET put and get arrays of bytes, the WebSphere MQ classes for .NET put and get instances of the MQMessage class. The MQMessage class encapsulates the data buffer that contains the actual message data, together with all the MQMD (message descriptor) parameters that describe that message.

To build a new message, create a new instance of the MQMessage class and use the WriteXXX methods to put data into the message buffer.

When the new message instance is created, all the MQMD parameters are automatically set to their default values, as defined in the *WebSphere MQ Application Programming Reference*. The Put() method of MQQueue also takes an instance of the MQPutMessageOptions class as a parameter. This class represents the MQPMO structure. The following example creates a message and puts it onto a queue:

```
// Build a new message containing my age followed by my name
MQMessage myMessage = new MQMessage();
myMessage.WriteInt(25);

String name = "Charlie Jordan";
myMessage.WriteUTF(name);

// Use the default put message options...
MQPutMessageOptions pmo = new MQPutMessageOptions();

// put the message!
queue.Put(myMessage,pmo);
```

#### Message handling

The Get() method of MQQueue returns a new instance of MQMessage, which represents the message just taken from the queue. It also takes an instance of the MQGetMessageOptions class as a parameter. This class represents the MQGMO structure.

You do not need to specify a maximum message size, because the Get() method automatically adjusts the size of its internal buffer to fit the incoming message. Use the ReadXXX methods of the MQMessage class to access the data in the returned message.

The following example shows how to get a message from a queue:

```
// Get a message from the gueue
MQMessage theMessage
                       = new MQMessage();
MQGetMessageOptions gmo = new MQGetMessageOptions();
queue.Get(theMessage,gmo); // has default values
// Extract the message data
int age = theMessage.ReadInt();
String name1 = theMessage.ReadUTF();
```

You can alter the number format that the read and write methods use by setting the *encoding* member variable.

You can alter the character set to use for reading and writing strings by setting the characterSet member variable.

See "MQMessage" on page 35 for more details.

**Note:** The WriteUTF() method of MQMessage automatically encodes the length of the string as well as the Unicode bytes it contains. When your message will be read by another .NET program (using ReadUTF()), this is the simplest way to send string information.

# Handling errors

Methods in the .NET interface do not return a completion code and reason code. Instead, they throw an exception whenever the completion code and reason code resulting from a WebSphere MQ call are not both zero. This simplifies the program logic so that you do not have to check the return codes after each call to WebSphere MQ. You can decide at which points in your program you want to deal with the possibility of failure. At these points, you can surround your code with try and catch blocks, as in the following example:

```
myQueue.Put(messageA,PutMessageOptionsA);
   myQueue.Put(messageB,PutMessageOptionsB);
catch (MQException ex) {
    // This block of code is only executed if one of
    // the two put methods gave rise to a non-zero
    // completion code or reason code.
    Console.WriteLine("An error occurred during the put operation:" +
                          "CC = " + ex.CompletionCode +
                          "RC = " + ex.ReasonCode);
    Console.WriteLine("Cause exception:" + ex );
```

The WebSphere MQ call reason codes reported back in .NET exceptions are documented in a chapter called "Return Codes" in the WebSphere MQ Application Programming Reference.

# Getting and setting attribute values

The classes MQManagedObject, MQQueue, and MQQueueManager contain properties that allow you to get and set their attribute values. Note that for MQQueue, the methods work only if you specify the appropriate inquire and set flags when you open the queue.

For less common attributes, the MQQueueManager and MQQueue classes all inherit from a class called MQManagedObject. This class defines the Inquire() and Set() interfaces.

When you create a new queue manager object by using the *new* operator, it is automatically opened for inquire. When you use the AccessQueue() method to access a queue object, that object is *not* automatically opened for either inquire or set operations. This is because adding these options automatically can cause problems with some types of remote queues. To use the Inquire and Set methods and to set properties on a queue, you must specify the appropriate inquire and set flags in the openOptions parameter of the AccessQueue() method.

The inquire and set methods take three parameters:

- selectors array
- · intAttrs array
- charAttrs array

You do not need the SelectorCount, IntAttrCount, and CharAttrLength parameters that are found in MQINQ, because the length of an array is always known. The following example shows how to make an inquiry on a queue:

```
//inquire on a queue
const int MQIA_DEF_PRIORITY =6;
const int MQCA_Q_DESC =2013;
const int MQ_Q_DESC_LENGTH =64;
int [ ] selectors =new int [2 ] ;
int [ ] intAttrs =new int [1 ] ;
byte [ ] charAttrs =new byte [MQ_Q_DESC_LENGTH ];
selectors [0 ] =MQIA_DEF_PRIORITY;
selectors [1 ] =MQCA_Q_DESC;
queue.Inquire(selectors,intAttrs,charAttrs);
ASCIIEncoding enc = new ASCIIEncoding();
String s1 = "";
s1 = enc.GetString(charAttrs);
```

# Multithreaded programs

Multithreaded programs are hard to avoid. Consider a simple program that connects to a queue manager and opens a queue at startup. The program displays a single button on the screen. When a user presses that button, the program fetches a message from the queue.

The .NET runtime environment is inherently multithreaded. Therefore, your application initialization occurs in one thread, and the code that executes in response to the button press executes in a separate thread (the user interface thread).

The implementation of WebSphere MQ .NET ensures that, for a given connection (MQQueueManager object instance), all access to the target WebSphere MQ queue manager is synchronized. The default behaviour is that a thread that wants to issue a call to a queue manager is blocked until all other calls in progress for that

#### Multithreaded programs

connection are complete. If you require simultaneous access to the same queue manager from multiple threads within your program, create a new MQQueueManager object for each thread that requires concurrent access. (This is equivalent to issuing a separate MQCONN call for each thread.)

If the default connection options are overridden by MQC.MQCNO\_HANDLE\_SHARE\_NONE or MQC.MQCNO\_SHARE\_NO\_BLOCK then the queue manager is no longer synchronized.

# Secure Sockets Layer (SSL) support

WebSphere MQ classes for .NET client applications support Secure Sockets Layer (SSL) encryption. SSL provides communication encryption, authentication, and message integrity. It is typically used to secure communications between any two peers on the Internet or within an intranet.

# **Enabling SSL**

SSL is supported only for client connections. To enable SSL, you must specify the CipherSpec to use when communicating with the queue manager, and this must match the CipherSpec set on the target channel.

To enable SSL, specify the CipherSpec using the SSLCipherSpec static member variable of MQEnvironment. The following example attaches to a SVRCONN channel named SECURE.SVRCONN.CHANNEL, which has been set up to require SSL with a CipherSpec of NULL\_MD5:

```
MOEnvironment.Hostname
                              = "your hostname";
                              = "SECURE.SVRCONN.CHANNEL";
MQEnvironment.Channel
MQEnvironment.SSLCipherSpec = "NULL MD5";
MQEnvironment.SSLKeyRepository = @"\overline{C}:\mqm\key"
MQQueueManager qmgr = new MQQueueManager("your_Q_manager");
```

See Appendix A, "SSL CipherSpecs supported by WebSphere MQ," on page 75 for a list of CipherSpecs.

The SSLCipherSpec property can also be set using the MQC.SSL\_CIPHER\_SPEC\_PROPERTY in the hash table of connection properties.

To successfully connect using SSL, the client key store must be set up with Certificate Authority root certificates chain from which the certificate presented by the queue manager can be authenticated. Similarly, if SSLClientAuth on the SVRCONN channel has been set to MQSSL\_CLIENT\_AUTH\_REQUIRED, the client key store must contain an identifying personal certificate that is trusted by the queue manager.

# Using the distinguished name of the queue manager

The queue manager identifies itself using an SSL certificate, which contains a Distinguished Name (DN). A WebSphere MQ .NET client application can use this DN to ensure that it is communicating with the correct queue manager. A DN pattern is specified using the sslPeerName variable of MQEnvironment. For example, setting:

```
MQEnvironment.SSLPeerName = "CN=QMGR.*, OU=IBM, OU=WEBSPHERE";
```

allows the connection to succeed only if the queue manager presents a certificate with a Common Name beginning QMGR., and at least two Organizational Unit names, the first of which must be IBM and the second WEBSPHERE.

The SSLPeerName property can also be set using the

MQC.SSL\_PEER\_NAME\_PROPERTY in the hash table of connection properties. For more information about distinguished names and rules for setting peer names, refer to WebSphere MQ Security.

If SSLPeerName is set, connections succeed only if it is set to a valid pattern and the queue manager presents a matching certificate.

# Error handling when using SSL

The following reason codes can be issued by WebSphere MQ classes for .NET when connecting to a queue manager using SSL:

# MQRC\_SSL\_NOT\_ALLOWED

The SSLCipherSpec property was set, but bindings connect was used. Only client connect supports SSL.

# MORC SSL PEER NAME MISMATCH

The DN pattern specified in the SSLPeerName property did not match the DN presented by the queue manager.

# MQRC\_SSL\_PEER\_NAME\_ERROR

The DN pattern specified in the SSLPeerName property was not valid.

# Compiling and testing WebSphere MQ .NET programs

Before compiling WebSphere MQ .NET programs, you must ensure that your WebSphere MQ classes for .NET installation directory is in your CLASSPATH environment variable.

To build a C# application using WebSphere MQ classes for .NET, use the following command

csc /t:exe /r:System.dll /r:amqmdnet.dll /lib:mqmtop\bin /out:MyProg.exe MyProg.cs

To build a Visual Basic application using WebSphere MQ classes for .NET, use the following command

vbc /r:System.dll /r:mqmtop\bin\amqmdnet.dll /out:MyProg.exe MyProg.vb

To build a Managed C++ application using WebSphere MQ classes for .NET, use the following command.

cl /clr mqmtop\bin Myprog.cpp

Before running WebSphere MQ .NET programs, you must ensure the CLR can locate the .NET Assembly. This can be done by either:

registering amgmdnet.dll in the 'Global Assembly Cache'.
 The command to register the assembly is:

gacutil -i mqmtop\bin\amqmdnet.dll.

or

creating a 'configuration file' for the WebSphere MQ .NET program.
 The configuration file should tell the CLR how to locate the amqmdnet.dll assembly.

# Tracing WebSphere MQ .NET programs

# Tracing WebSphere MQ .NET programs

WebSphere MQ .NET uses the standard WebSphere MQ trace facility, which you can use to produce diagnostic messages if you suspect that there might be a problem with the code. (You normally need to use this facility only at the request of IBM service.)

Refer to WebSphere MQ Script (MQSC) Command Reference for information on trace commands.

# Chapter 6. The WebSphere MQ .NET classes and interfaces

This topic describes all the WebSphere MQ .NET classes and interfaces. It includes details of the variables, constructors, and methods in each class and interface.

The following classes are described:

- MQEnvironment
- MQException
- MQGetMessageOptions
- MQManagedObject
- MQMessage
- MQPutMessageOptions
- MQQueue
- MQQueueManager

The following structure is described:

MQC

# **MQEnvironment**

```
System.Object

IBM.WMQ.MQEnvironment

public class IBM.WMQ.MQEnvironment
extends System.Object
```

The MQEnvironment class is used to control how the MQQueueManager constructor is called.

# **Constructors**

```
MQEnvironment
    public MQEnvironment()
```

# **Properties**

**Note:** Variables marked with \* do not apply when connecting directly to WebSphere MQ in server bindings mode.

#### Channel\*

```
public static String Channel {get; set;}
```

The name of the channel to connect to on the target queue manager. You *must* set this property, before constructing an MQQueueManager instance for use in client mode.

# Hostname\*

```
public static String Hostname {get; set;}
```

#### **MQEnvironment**

The TCP/IP hostname of the machine on which the WebSphere MQ server resides. If the hostname is not set, and no overriding properties are set, server bindings mode is used to connect to the local queue manager.

```
Port* public static int Port {get; set;}
```

The port to connect to. This is the port on which the WebSphere MQ server is listening for incoming connection requests. The default value is 1414.

# SSLCipherSpec\*

```
public static String SSLCipherSpec {get; set;}
```

If set, SSL is enabled for the connection. Set the SSLCipherSpec to the value of the CipherSpec set on the SVRCONN channel. If set to null (default), no SSL encryption is performed.

# **SSLKeyRepository**

```
public static String SSLCipherSpec {get; set;}
```

This property is set to the fully-qualified filename of the key repository.

The .sto extension is a mandatory part of the filename, but is not included as part of the value of the parameter. If set to null (default), the certificate MQSSLKEYR environment variable will be used to locate the key repository. This variable is ignored if sslCipherSpec is null.

#### Note:

The .sto extension is a mandatory part of the filename, but is not included as part of the value of the parameter. The directory you specify must exist. WebSphere MQ creates the file the first time it accesses the new key repository, unless the file already exists.

# SSLPeerName\*

```
public static String sslPeerName {get; set;}
```

A distinguished name pattern. If sslCipherSpec is set, this variable can be used to ensure the correct queue manager is used. For a description of the format for this value, see "Using the distinguished name of the queue manager" on page 24. If set to null (default), no checking of the queue manager's DN is performed. This variable is ignored if sslCipherSpec is null.

# **MQException**

```
System.Object

System.Exception

System.ApplicationException

IBM.WMQ.WMQException
```

public class **IBM.WMQ.MQException** extends **System.ApplicationException** 

An MQException is thrown whenever a WebSphere MQ error occurs.

# Constructors

### **MQException**

Construct a new MQException object.

#### **Parameters**

completionCode

The WebSphere MQ completion code.

reasonCode

The WebSphere MQ reason code.

# **Properties**

# CompletionCode

```
public int CompletionCode {get; set;}
```

WebSphere MQ completion code giving rise to the error. The possible values are:

- MQException.MQCC\_WARNING
- MQException.MQCC\_FAILED

#### ReasonCode

```
public int ReasonCode {get; set;}
```

WebSphere MQ reason code describing the error. For a full explanation of the reason codes, refer to the *WebSphere MQ Application Programming Reference*.

# **MQGetMessageOptions**

```
System.Object

IBM.WMQ.MQBase

IBM.WMQ.MQBaseObject

IBM.WMQ.MQGetMessageOptions
```

public class IBM.WMQ.MQGetMessageOptions extends IBM.WMQ.MQBaseObject

This class contains options that control the behavior of MQQueue.Get().

**Note:** The behavior of some of the options available in this class depends on the environment in which they are used. These elements are marked with an asterisk (\*).

# **Constructors**

# MQGetMessageOptions

public MQGetMessageOptions()

Construct a new MQGetMessageOptions object with options set to MQC.MQGMO\_NO\_WAIT, a wait interval of zero, and a blank resolved queue name.

# **Properties**

# GroupStatus\*

public int GroupStatus {get;}

This is an output field that indicates whether the retrieved message is in a group, and if it is, whether it is the last in the group. Possible values are:

# MQC.MQGS\_LAST\_MSG\_IN\_GROUP

Message is the last in the group. This is also the value returned if the group consists of only one message.

# MQC.MQGS\_MSG\_IN\_GROUP

Message is in a group, but is not the last in the group.

# MQC.MQGS\_NOT\_IN\_GROUP

Message is not in a group.

# MatchOptions\*

public int MatchOptions {get; set;}

Selection criteria that determine which message is retrieved. The following match options can be set:

# MQC.MQMO\_MATCH\_CORREL\_ID

Correlation id to be matched.

# MQC.MQMO\_MATCH\_GROUP\_ID

Group id to be matched.

# MQC.MQMO\_MATCH\_MSG\_ID

Message id to be matched.

#### MQC.MQMO MATCH MSG SEQ NUMBER

Match message sequence number.

### MQC.MQMO\_NONE

No matching required.

# **Options**

public int Options {get; set;}

Options that control the action of MQQueue.get. Any or none of the following values can be specified. If more than one option is required, the values can be added together or combined using the bitwise OR operator.

# MQC.MQGMO\_ACCEPT\_TRUNCATED\_MSG

Allow truncation of message data.

### MQC.MQGMO\_BROWSE\_FIRST

Browse from start of queue.

### MQC.MQGMO\_BROWSE\_MSG\_UNDER\_CURSOR\*

Browse message under browse cursor.

### MQC.MQGMO\_BROWSE\_NEXT

Browse from the current position in the queue.

# MQC.MQGMO\_CONVERT

Request the application data to be converted, to conform to the characterSet and encoding attributes of the MQMessage, before the data is copied into the message buffer. Because data conversion is also applied as the data is retrieved from the message buffer, applications do not usually set this option.

# MQGetMessageOptions

Using this option can cause problems when converting from single byte character sets to double byte character sets. Instead, do the conversion using the readString, readLine, and writeString methods after the message has been delivered.

#### MQC.MQGMO\_FAIL\_IF\_QUIESCING

Fail if the queue manager is quiescing.

# MQC.MQGMO\_LOCK\*

Lock the message that is browsed.

# MQC.MQGMO\_MARK\_SKIP\_BACKOUT\*

Allow a unit of work to be backed out without reinstating the message on the queue.

# MQC.MQGMO\_MSG\_UNDER\_CURSOR

Get message under browse cursor.

#### MQC.MQGMO\_NONE

No other options have been specified; all options assume their default values.

# MQC.MQGMO\_NO\_SYNCPOINT

Get message without syncpoint control.

#### MQC.MQGMO NO WAIT

Return immediately if there is no suitable message.

# MQC.MQGMO\_SYNCPOINT

Get the message under syncpoint control; the message is marked as being unavailable to other applications, but it is deleted from the queue only when the unit of work is committed. The message is made available again if the unit of work is backed out.

# MQC.MQGMO\_SYNCPOINT\_IF\_PERSISTENT\*

Get message with syncpoint control if message is persistent.

#### MQC.MQGMO\_UNLOCK\*

Unlock a previously locked message.

#### MQC.MQGMO\_WAIT

Wait for a message to arrive.

**Segmenting and grouping** WebSphere MQ messages can be sent or received as a single entity, can be split into several segments for sending and receiving, and can also be linked to other messages in a group.

Each piece of data that is sent is known as a *physical* message, which can be a complete *logical* message, or a segment of a longer logical message.

Each physical message usually has a different MsgId. All the segments of a single logical message have the same groupId value and MsgSeqNumber value, but the Offset value is different for each segment. The Offset field gives the offset of the data in the physical message from the start of the logical message. The segments usually have different MsgId values, because they are individual physical messages.

Logical messages that form part of a group have the same groupId value, but each message in the group has a different MsgSeqNumber value. Messages in a group can also be segmented.

# **MQGetMessageOptions**

The following options can be used for dealing with segmented or grouped messages:

# MQC.MQGMO\_ALL\_MSGS\_AVAILABLE\*

Retrieve messages from a group only when all the messages in the group are available.

#### MQC.MQGMO\_ALL\_SEGMENTS\_AVAILABLE\*

Retrieve the segments of a logical message only when all the segments in the group are available.

### MQC.MQGMO\_COMPLETE\_MSG\*

Retrieve only complete logical messages.

# MQC.MQGMO\_LOGICAL\_ORDER\*

Return messages in groups, and segments of logical messages, in logical order.

# ResolvedQueueName

public String ResolvedQueueName {get;}

This is an output field that the queue manager sets to the local name of the queue from which the message was retrieved. This is different from the name used to open the queue if an alias queue or model queue was opened.

# Segmentation\*

public char Segmentation {get;}

This is an output field that indicates whether or not segmentation is allowed for the retrieved message. Possible values are:

### **MOC.MOSEG INHIBITED**

Segmentation not allowed.

# MQC.MQSEG\_ALLOWED

Segmentation allowed.

# SegmentStatus\*

public byte SegmentStatus {get;}

This is an output field that indicates whether the retrieved message is a segment of a logical message. If the message is a segment, the flag indicates whether or not it is the last segment. Possible values are:

# MQC.MQSS\_LAST\_SEGMENT

Message is the last segment of the logical message. This is also the value returned if the logical message consists of only one segment.

### MQC.MQSS\_NOT\_A\_SEGMENT

Message is not a segment.

# MQC.MQSS\_SEGMENT

Message is a segment, but is not the last segment of the logical message.

# WaitInterval

public int WaitInterval {get; set;}

The maximum time (in milliseconds) that an MQQueue.get call waits for a suitable message to arrive (used in conjunction with

MQC.MQGMO\_WAIT). A value of MQC.MQWI\_UNLIMITED indicates that an unlimited wait is required.

# **MQManagedObject**

```
System.Object

IBM.WMQ.MQBase

IBM.WMQ.MQBaseObject

IBM.WMQ.MQManagedObject
```

public class IBM.WMQ.MQManagedObject extends IBM.WMQ.MQBaseObject

MQManagedObject is a superclass for MQQueueManager and MQQueue. It provides the ability to inquire and set attributes of these resources.

# Constructors

# **MQManagedObject**

protected MQManagedObject()

Constructor method.

# Methods

#### Close

public virtual void Close()

Throws MQException.

Closes the object. No further operations against this resource are permitted after this method has been called. To change the behavior of the Close method, set the closeOptions attribute.

Throws MQException if the WebSphere MQ call fails.

# Inquire

Throws MQException.

Returns an array of integers and a set of character strings containing the attributes of an object (queue, process, or queue manager).

The attributes to be queried are specified in the selectors array. Refer to the *WebSphere MQ Application Programming Reference* for details of the permissible selectors and their corresponding integer values.

Many of the more common attributes can be queried using the GetXXX() methods defined in MQManagedObject, MQQueue and MQQueueManager.

### **Parameters**

# **MQManagedObject**

selectors

Integer array identifying the attributes with values to be inquired

intAttrs

The array in which the integer attribute values are returned. Integer attribute values are returned in the same order as the integer attribute selectors in the selectors array.

char Attrs

The buffer in which the character attributes are returned, concatenated. Character attributes are returned in the same order as the character attribute selectors in the selectors array. The length of each attribute string is fixed for each attribute.

Throws MQException if the inquire fails.

Set

```
public void Set(int[] selectors,
                int[] intAttrs,
                byte[] charAttrs)
```

Throws MQException.

Sets the attributes defined in the selector's vector.

The attributes to be set are specified in the selectors array. Refer to the WebSphere MQ Application Programming Reference for details of the permissible selectors and their corresponding integer values.

#### **Parameters**

selectors

Integer array identifying the attributes with values to be set.

intAttrs

The array of integer attribute values to be set. These values must be in the same order as the integer attribute selectors in the selectors array.

char Attrs

The buffer in which the character attributes to be set are concatenated. These values must be in the same order as the character attribute selectors in the selectors array. The length of each character attribute is fixed.

Throws MQException if the set fails.

# **Properties**

#### AlternateUserId

```
public String AlternateUserId {get; set;}
```

The alternate user ID (if any) specified when this resource was opened. Setting this attribute has no effect.

# CloseOptions

```
public int CloseOptions {get; set;}
```

Set this attribute to control the way the resource is closed. The default value is MQC.MQCO\_NONE, and this is the only permissible value for all resources other than permanent dynamic queues, and temporary dynamic queues that are being accessed by the objects that created them. For these queues, the following additional values are permissible:

# MQC.MQCO\_DELETE

Delete the queue if there are no messages.

# MQC.MQCO\_DELETE\_PURGE

Delete the queue, purging any messages on it.

### ConnectionReference

public MQQueueManager ConnectionReference {get;}

The queue manager to which this resource belongs.

# **IsOpen**

```
public boolean IsOpen {get;}
```

Indicates whether this resource is currently open.

# Name public String Name {get;}

The name of this resource (either the name supplied on the access method, or the name allocated by the queue manager for a dynamic queue).

# **OpenOptions**

```
public int OpenOptions {get; set;}
```

The options specified when this resource was opened. Setting this attribute has no effect.

# **MQMessage**

```
System.Object

IBM.WMQ.MQBase

IBM.WMQ.MQBaseObject

IBM.WMQ.MQMessage
```

public class IBM.WMQ.MQMessage extends IBM.WMQ.MQBaseObject implements DataInput, DataOutput

MQMessage represents both the message descriptor and the data for a WebSphere MQ message. There is group of readXXX methods for reading data from a message, and a group of writeXXX methods for writing data into a message. The format of numbers and strings used by these read and write methods can be controlled by the Encoding and CharacterSet properties. The remaining properties contain control information that accompanies the application message data when a message travels between sending and receiving applications. The application can set values into the property before putting a message to a queue and can read values after retrieving a message from a queue.

# Constructors

# **MQMessage**

```
public MQMessage()
```

Creates a new message with default message descriptor information and an empty message buffer.

# **Methods**

# ClearMessage

```
public void ClearMessage()
```

Throws IOException.

Discards any data in the message buffer and sets the data offset back to zero.

#### ReadBoolean

```
public bool ReadBoolean()
```

Throws IOException.

Reads a (signed) byte from the current position in the message buffer.

# ReadByte

```
public byte ReadByte()
```

Throws IOException.

Reads a byte from the current position in the message buffer.

# ReadBytes

```
public byte[] ReadBytes(int count)
```

Throws IOException.

Reads byte['count'] ('count' bytes) from the buffer starting at the data pointer. After the data has been read the data pointer is incremented by 'count'.

#### ReadChar

```
public char ReadChar()
```

Throws IOException, EndOfStreamException.

Reads a Unicode character from the current position in the message buffer.

#### ReadDecimal2

```
public short ReadDecimal2()
```

Throws IOException, EndOfStreamException.

Reads a 2-byte packed decimal number (-999 to 999). The behavior of this method is controlled by the value of the encoding member variable. A value of MQC.MQENC\_DECIMAL\_NORMAL reads a big-endian packed decimal number; a value of MQC.MQENC\_DECIMAL\_REVERSED reads a little-endian packed decimal number.

# ReadDecimal4

```
public int readDecimal4()
```

Throws IOException, EndOfStreamException.

Reads a 4-byte packed decimal number (-9999999 to 9999999). The behavior of this method is controlled by the value of the encoding member variable.

A value of MQC.MQENC\_DECIMAL\_NORMAL reads a big-endian packed decimal number; a value of MQC.MQENC\_DECIMAL\_REVERSED reads a little-endian packed decimal number.

#### ReadDecimal8

public long ReadDecimal8()

Throws IOException, EndOfStreamException.

#### ReadDouble

public double ReadDouble()

Throws IOException, EndOfStreamException.

Reads a double from the current position in the message buffer. The value of the encoding member variable determines the behavior of this method.

Values of MQC.MQENC\_FLOAT\_IEEE\_NORMAL and MQC.MQENC\_FLOAT\_IEEE\_REVERSED read IEEE standard doubles in big-endian and little-endian formats respectively.

A value of MQC.MQENC\_FLOAT\_S390 reads a System/390<sup>®</sup> format floating point number.

# ReadFloat

public float ReadFloat()

Throws IOException, EndOfStreamException.

Reads a float from the current position in the message buffer. The value of the encoding member variable determines the behavior of this method.

Values of MQC.MQENC\_FLOAT\_IEEE\_NORMAL and MQC.MQENC\_FLOAT\_IEEE\_REVERSED read IEEE standard floats in big-endian and little-endian formats respectively.

A value of MQC.MQENC\_FLOAT\_S390 reads a System/390 format floating point number.

# ReadFully

public void ReadFully(ref byte[] b)

Throws Exception, EndOfStreamException.

Fills the byte array b with data from the message buffer.

# ReadFully

public void ReadFully(ref sbyte[] b)

Throws Exception, EndOfStreamException.

Fills the sbyte array b with data from the message buffer.

# ReadFully

Throws IOException, EndOfStreamException.

Fills *len* elements of the byte array b with data from the message buffer, starting at offset *off*.

# ReadFully

Throws IOException, EndOfStreamException.

Fills *len* elements of the sbyte array b with data from the message buffer, starting at offset *off*.

#### ReadInt

```
public int ReadInt()
```

Throws IOException, EndOfStreamException.

Reads an integer from the current position in the message buffer. The value of the encoding member variable determines the behavior of this method.

A value of MQC.MQENC\_INTEGER\_NORMAL reads a big-endian integer; a value of MQC.MQENC\_INTEGER\_REVERSED reads a little-endian integer.

# ReadInt2

```
public short ReadInt2()
```

Throws IOException, EndOfStreamException.

Synonym for ReadShort(), provided for cross-language WebSphere MQ API compatibility.

#### ReadInt4

```
public int ReadInt4()
```

Throws IOException, EndOfStreamException.

Synonym for ReadInt(), provided for cross-language WebSphere MQ API compatibility.

#### ReadInt8

```
public long ReadInt8()
```

Throws IOException, EndOfStreamException.

Synonym for ReadLong(), provided for cross-language WebSphere MQ API compatibility.

# ReadLine

```
public String ReadLine()
```

Throws IOException.

Converts from the codeset identified in the characterSet member variable to Unicode, and then reads in a line that has been terminated by  $\n$ ,  $\r$ ,  $\r$ , or EOF.

# ReadLong

```
public long ReadLong()
```

Throws IOException, EndOfStreamException.

Reads a long from the current position in the message buffer. The value of the encoding member variable determines the behavior of this method.

A value of MQC.MQENC\_INTEGER\_NORMAL reads a big-endian long; a value of MQC.MQENC\_INTEGER\_REVERSED reads a little-endian long.

# ReadObject

```
public Object ReadObject()
```

Throws SerialisationException, IOException.

Reads an object from the message buffer. The class of the object, the signature of the class, and the value of the non-transient and non-static fields of the class are all read.

#### ReadShort

```
public short ReadShort()
```

Throws IOException, EndOfStreamException.

Reads a short from the current position in the message buffer. The value of the encoding member variable determines the behavior of this method.

A value of MQC.MQENC\_INTEGER\_NORMAL reads a big-endian short; a value of MQC.MQENC\_INTEGER\_REVERSED reads a little-endian short.

### ReadString

```
public String ReadString(int length)
```

Throws IOException, EndOfStreamException.

Reads a string in the codeset identified by the characterSet member variable, and convert it into Unicode.

# Parameters:

*length* The number of characters to read (which may differ from the number of bytes according to the codeset, because some codesets use more than one byte per character).

### ReadUInt2

```
public ushort ReadUInt2()
```

Throws IOException, EndOfStreamException.

Synonym for ReadUnsignedShort(), provided for cross-language WebSphere MQ API compatibility.

# ReadUnsignedByte

```
public byte ReadUnsignedByte()
```

Throws IOException, EndOfStreamException.

Reads an unsigned byte from the current position in the message buffer.

# ReadUnsignedShort

```
public ushort ReadUnsignedShort()
```

Throws IOException, EndOfStreamException.

Reads an unsigned short from the current position in the message buffer. The value of the encoding member variable determines the behavior of this method.

A value of MQC.MQENC\_INTEGER\_NORMAL reads a big-endian unsigned short; a value of MQC.MQENC\_INTEGER\_REVERSED reads a little-endian unsigned short.

# ReadUTF

```
public String ReadUTF()
```

Throws IOException.

Reads a UTF string, prefixed by a 2-byte length field, from the current position in the message buffer.

#### ResizeBuffer

```
public void ResizeBuffer(int size)
```

Throws IOException.

A hint to the MQMessage object about the size of buffer that might be required for subsequent get operations. If the message currently contains message data, and the new size is less than the current size, the message data is truncated.

# Seek

```
public void Seek(int pos)
```

Throws IOException, ArgumentOutOfRangeException ArgumentException.

Moves the cursor to the absolute position in the message buffer given by *pos*. Subsequent reads and writes act at this position in the buffer.

### SkipBytes

```
public int SkipBytes(int n)
```

Throws IOException, EndOfStreamException.

Moves forward n bytes in the message buffer.

This method blocks until one of the following occurs:

All the bytes are skipped

- · The end of message buffer is detected
- An exception is thrown

Returns the number of bytes skipped, which is always n.

### Write

```
public void Write(int b)
```

Throws IOException.

Writes a byte into the message buffer at the current position.

#### Write

```
public void Write(byte[] b)
```

Throws IOException.

Writes an array of bytes into the message buffer at the current position.

#### Write

```
public void Write(sbyte[] b)
```

Throws IOException.

Writes an array of sbytes into the message buffer at the current position.

#### Write

Throws IOException.

Writes a series of bytes into the message buffer at the current position. *len* bytes are written, taken from offset *off* in the array b.

#### Write

Throws IOException.

Writes a series of sbytes into the message buffer at the current position. *len* sbytes are written, taken from offset *off* in the array b.

#### WriteBoolean

```
public void WriteBoolean(boolean v)
```

Throws IOException.

Writes a boolean into the message buffer at the current position.

# WriteByte

```
public void WriteByte(int v)
```

Throws IOException.

Writes a byte into the message buffer at the current position.

# WriteByte

```
public void WriteByte(byte value)
```

Throws IOException.

Writes a byte into the message buffer at the current position.

### WriteByte

```
public void WriteByte(sbyte value)
```

Throws IOException.

Writes an sbyte into the message buffer at the current position.

# WriteBytes

```
public void WriteBytes(String s)
```

Throws IOException.

Writes the string to the message buffer as a sequence of bytes. Each character in the string is written in sequence by discarding its high eight bits.

#### WriteChar

```
public void WriteChar(int v)
```

Throws IOException.

Writes a Unicode character into the message buffer at the current position.

### WriteChars

```
public void WriteChars(String s)
```

Throws IOException.

Writes a string as a sequence of Unicode characters into the message buffer at the current position.

#### WriteDecimal2

```
public void WriteDecimal2(short v)
```

Throws IOException, MQException.

Writes a 2-byte packed decimal format number into the message buffer at the current position. The value of the encoding member variable determines the behavior of this method.

A value of MQC.MQENC\_DECIMAL\_NORMAL writes a big-endian packed decimal; a value of MQC.MQENC\_DECIMAL\_REVERSED writes a little-endian packed decimal.

#### **Parameters**

can be in the range -999 to 999.

# WriteDecimal4

```
public void WriteDecimal4(int v)
```

Throws IOException, MQException.

Writes a 4-byte packed decimal format number into the message buffer at the current position. The value of the encoding member variable determines the behavior of this method.

A value of MQC.MQENC\_DECIMAL\_NORMAL writes a big-endian packed decimal; a value of MQC.MQENC\_DECIMAL\_REVERSED writes a little-endian packed decimal.

#### **Parameters**

*v* can be in the range -9999999 to 9999999.

#### WriteDecimal8

public void WriteDecimal8(long v)

Throws IOException, MQException.

Writes an 8-byte packed decimal format number into the message buffer at the current position. The value of the encoding member variable determines the behavior of this method.

A value of MQC.MQENC\_DECIMAL\_NORMAL writes a big-endian packed decimal; a value of MQC.MQENC\_DECIMAL\_REVERSED writes a little-endian packed decimal.

#### Parameters:

#### WriteDouble

public void WriteDouble(double v)

Throws IOException, MQException.

Writes a double into the message buffer at the current position. The value of the encoding member variable determines the behavior of this method.

Values of MQC.MQENC\_FLOAT\_IEEE\_NORMAL and MQC.MQENC\_FLOAT\_IEEE\_REVERSED write IEEE standard floats in big-endian and little-endian formats respectively.

A value of MQC.MQENC\_FLOAT\_S390 writes a System/390 format floating point number. Note that the range of IEEE doubles is greater than the range of S/390<sup>®</sup> double precision floating point numbers, so very large numbers cannot be converted.

### WriteFloat

public void WriteFloat(float v)

Throws IOException, MQException.

Writes a float into the message buffer at the current position. The value of the encoding member variable determines the behavior of this method.

Values of MQC.MQENC\_FLOAT\_IEEE\_NORMAL and MQC.MQENC\_FLOAT\_IEEE\_REVERSED write IEEE standard floats in big-endian and little-endian formats respectively.

A value of MQC.MQENC\_FLOAT\_S390 writes a System/390 format floating point number.

#### WriteInt

```
public void WriteInt(int v)
```

Throws IOException.

Writes an integer into the message buffer at the current position. The value of the encoding member variable determines the behavior of this method.

A value of MQC.MQENC INTEGER NORMAL writes a big-endian integer; a value of MQC.MQENC\_INTEGER\_REVERSED writes a little-endian integer.

# WriteInt2

```
public void WriteInt2(int v)
```

Throws IOException.

Synonym for WriteShort(), provided for cross-language WebSphere MQ API compatibility.

#### WriteInt4

```
public void WriteInt4(int v)
```

Throws IOException.

Synonym for WriteInt(), provided for cross-language WebSphere MQ API compatibility.

#### WriteInt8

```
public void WriteInt8(long v)
```

Throws IOException.

Synonym for WriteLong(), provided for cross-language WebSphere MQ API compatibility.

# WriteLong

```
public void WriteLong(long v)
```

Throws IOException.

Writes a long into the message buffer at the current position. The value of the encoding member variable determines the behavior of this method.

A value of MQC.MQENC\_INTEGER\_NORMAL writes a big-endian long; a value of MQC.MQENC\_INTEGER\_REVERSED writes a little-endian long.

#### WriteObject

```
public void WriteObject(Object obj)
```

Throws IOException.

Writes the specified object to the message buffer. The class of the object, the signature of the class, and the values of the non-transient and non-static fields of the class and all its supertypes are all written.

### WriteShort

```
public void WriteShort(int v)
```

Throws IOException.

Writes a short into the message buffer at the current position. The value of the encoding member variable determines the behavior of this method.

A value of MQC.MQENC\_INTEGER\_NORMAL writes a big-endian short; a value of MQC.MQENC\_INTEGER\_REVERSED writes a little-endian short.

# WriteString

```
public void WriteString(String str)
```

Throws IOException.

Writes a string into the message buffer at the current position, converting it to the codeset identified by the characterSet member variable.

### WriteUTF

```
public void WriteUTF(String str)
```

Throws IOException.

Writes a UTF string, prefixed by a 2-byte length field, into the message buffer at the current position.

# **Properties**

# AccountingToken

```
public String AccountingToken {get; set;}
```

Part of the identity context of the message; it allows an application to charge for work done as a result of the message.

The default value is MQC.MQACT\_NONE.

# ApplicationIdData

```
public String ApplicationIdData {get; set;}
```

Part of the identity context of the message; it is information that is defined by the application suite, and can be used to provide additional information about the message or its originator.

The default value is "".

### **ApplicationOriginData**

```
public String ApplicationOriginData {get; set;}
```

Information defined by the application that can be used to provide additional information about the origin of the message.

The default value is "".

# BackoutCount

```
public int BackoutCount {get;}
```

A count of the number of times the message has previously been returned by an MQQueue.Get() call as part of a unit of work, and subsequently backed out.

The default value is zero.

#### CharacterSet

public int CharacterSet {get; set;}

The coded character set identifier of character data in the application message data. The behavior of the ReadString, ReadLine, and WriteString methods is altered accordingly.

The default value for this field is MQC.MQCCSI\_Q\_MGR. If the default value is used, CharacterSet 1200 (Unicode) is assumed. The following table shows coded character set identifiers and the characterSet values to use:

Table 1. Character set identifiers

| characterSet | Description                  |
|--------------|------------------------------|
|              | ~ 200mp 40m                  |
| 37           | ibm037                       |
| 437          | ibm437 / PC Original         |
| 500          | ibm500                       |
| 819          | iso-8859-1 / latin1 / ibm819 |
| 1200         | Unicode                      |
| 1208         | UTF-8                        |
| 273          | ibm273                       |
| 277          | ibm277                       |
| 278          | ibm278                       |
| 280          | ibm280                       |
| 284          | ibm284                       |
| 285          | ibm285                       |
| 297          | ibm297                       |
| 420          | ibm420                       |
| 424          | ibm424                       |
| 737          | ibm737 / PC Greek            |
| 775          | ibm775 / PC Baltic           |
| 813          | iso-8859-7 / greek / ibm813  |
| 838          | ibm838                       |
| 850          | ibm850 / PC Latin 1          |
| 852          | ibm852 / PC Latin 2          |
| 855          | ibm855 / PC Cyrillic         |
| 856          | ibm856                       |
| 857          | ibm857 / PC Turkish          |
| 860          | ibm860 / PC Portuguese       |
| 861          | ibm861 / PC Icelandic        |
| 862          | ibm862 / PC Hebrew           |
| 863          | ibm863 / PC Canadian French  |
| 864          | ibm864 / PC Arabic           |
| 865          | ibm865 / PC Nordic           |
| 866          | ibm866 / PC Russian          |
| 868          | ibm868                       |
| 869          | ibm869 / PC Modern Greek     |
| 870          | ibm870                       |
| 871          | ibm871                       |
| 874          | ibm874                       |
| 875          | ibm875                       |
| 912          | iso-8859-2 / latin2 / ibm912 |

Table 1. Character set identifiers (continued)

| characterSet | Description                            |
|--------------|----------------------------------------|
| 913          | iso-8859-3 / latin3 / ibm913           |
| 914          | iso-8859-4 / latin4 / ibm914           |
| 915          | iso-8859-5 / cyrillic / ibm915         |
| 916          | iso-8859-8 / hebrew / ibm916           |
| 918          | ibm918                                 |
| 920          | iso-8859-9 / latin5 / ibm920           |
| 921          | ibm921                                 |
| 922          | ibm922                                 |
| 930          | ibm930                                 |
| 932          | PC Japanese                            |
| 933          | ibm933                                 |
| 935          | ibm935                                 |
| 937          | ibm937                                 |
| 939          | ibm939                                 |
| 942          | ibm942                                 |
| 948          | ibm948                                 |
| 949          | ibm949                                 |
| 950          | ibm950 / Big 5 Traditional Chinese     |
| 954          | EUCJIS                                 |
| 964          | ibm964 / CNS 11643 Traditional Chinese |
| 970          | ibm970                                 |
| 1006         | ibm1006                                |
| 1025         | ibm1025                                |
| 1026         | ibm1026                                |
| 1089         | iso-8859-6 / arabic / ibm1089          |
| 1097         | ibm1097                                |
| 1098         | ibm1098                                |
| 1112         | ibm1112                                |
| 1122         | ibm1122                                |
| 1123         | ibm1123                                |
| 1124         | ibm1124                                |
| 1250         | Windows Latin 2                        |
| 1251         | Windows Cyrillic                       |
| 1252         | Windows Latin 1                        |
| 1253         | Windows Greek                          |
| 1254         | Windows Turkish                        |
| 1255         | Windows Hebrew                         |
| 1256         | Windows Arabic                         |
| 1257         | Windows Baltic                         |
| 1258         | Windows Vietnamese                     |
| 1381         | ibm1381                                |
| 1383         | ibm1383                                |
| 2022         | JIS                                    |
| 5601         | ksc-5601 Korean                        |
| 33722        | ibm33722                               |

# Correlation Id

public byte[] CorrelationId {get;set;}

For an MQQueue.Get() call, the correlation identifier of the message to be retrieved. Normally the queue manager returns the first message with a

message identifier and correlation identifier that match those specified. The special value MQC.MQCI\_NONE allows *any* correlation identifier to match.

For an MQQueue.Put() call, this specifies the correlation identifier to use.

The default value is MQC.MQCI\_NONE.

# DataLength

```
public int DataLength {get;}
```

The number of bytes of message data remaining to be read.

#### **DataOffset**

```
public int DataOffset {get; set;}
```

The current cursor position within the message data (the point at which read and write operations take effect).

# **Encoding**

```
public int Encoding {get; set;}
```

The representation used for numeric values in the application message data; this applies to binary, packed decimal, and floating point data. The behavior of the read and write methods for these numeric formats is altered accordingly.

The following encodings are defined for binary integers:

# MQC.MQENC\_INTEGER\_NORMAL

Big-endian integers.

# MQC.MQENC INTEGER REVERSED

Little-endian integers, as used by PCs.

The following encodings are defined for packed-decimal integers:

### MQC.MQENC\_DECIMAL\_NORMAL

Big-endian packed-decimal, as used by  $z/OS^{TM}$ .

#### MQC.MQENC\_DECIMAL\_REVERSED

Little-endian packed-decimal.

The following encodings are defined for floating-point numbers:

# MQC.MQENC\_FLOAT\_IEEE\_NORMAL

Big-endian IEEE floats.

# MQC.MQENC\_FLOAT\_IEEE\_REVERSED

Little-endian IEEE floats, as used by PCs.

# MQC.MQENC\_FLOAT\_S390

z/OS format floating points.

Construct a value for the encoding field by adding together one value from each of these three sections (or using the bitwise OR operator). The default value is:

```
MQC.MQENC_INTEGER_NORMAL | MQC.MQENC_DECIMAL_NORMAL | MQC.MQENC_FLOAT_IEEE_NORMAL
```

For convenience, this value is also represented by MQC.MQENC\_NATIVE. This setting causes WriteInt() to write a big-endian integer, and ReadInt() to read a big-endian integer. If you set the flag

MQC.MQENC\_INTEGER\_REVERSED flag instead, WriteInt() writes a little-endian integer, and ReadInt() reads a little-endian integer.

A loss in precision can occur when converting from IEEE format floating points to zSeries® format floating points.

Expiry public int Expiry {get; set;}

An expiry time expressed in tenths of a second, set by the application that puts the message. After a message's expiry time has elapsed, it is eligible to be discarded by the queue manager. If the message specified one of the MQC.MQRO\_EXPIRATION flags, a report is generated when the message is discarded.

The default value is MQC.MQEI\_UNLIMITED, meaning that the message never expires.

#### Feedback

public int Feedback {get; set;}

Used with a message of type MQC.MQMT\_REPORT to indicate the nature of the report. The following feedback codes are defined by the system:

- MQC.MQFB EXPIRATION
- MQC.MQFB\_COA
- MQC.MQFB\_COD
- MQC.MQFB\_QUIT
- MQC.MQFB PAN
- MQC.MQFB\_NAN
- MQC.MQFB\_DATA\_LENGTH\_ZERO
- MQC.MQFB\_DATA\_LENGTH\_NEGATIVE
- MQC.MQFB\_DATA\_LENGTH\_TOO\_BIG
- MQC.MQFB\_BUFFER\_OVERFLOW
- MQC.MQFB\_LENGTH\_OFF\_BY\_ONE
- MQC.MQFB\_IIH\_ERROR

Application-defined feedback values in the range MQC.MQFB\_APPL\_FIRST to MQC.MQFB\_APPL\_LAST can also be used.

The default value of this field is MQC.MQFB\_NONE, indicating that no feedback is provided.

# Format

public String Format {get; set;}

A format name used by the sender of the message to indicate the nature of the data in the message to the receiver. You can use your own format names, but names beginning with the letters MQ have meanings that are defined by the queue manager. The queue manager built-in formats are:

### MQC.MQFMT\_ADMIN

Command server request/reply message.

### MQC.MQFMT\_COMMAND\_1

Type 1 command reply message.

# MQC.MQFMT\_COMMAND\_2

Type 2 command reply message.

# MQC.MQFMT\_DEAD\_LETTER\_HEADER

Dead-letter header.

### MQC.MQFMT\_EVENT

Event message.

### MQC.MQFMT\_NONE

No format name.

# MQC.MQFMT\_PCF

User-defined message in programmable command format.

#### MQC.MQFMT\_STRING

Message consisting entirely of characters.

# MQC.MQFMT\_TRIGGER

Trigger message

# MQC.MQFMT\_XMIT\_Q\_HEADER

Transmission queue header.

The default value is MQC.MQFMT\_NONE.

# GroupId

```
public byte[] GroupId {get; set;}
```

A byte string that identifies the message group to which the physical message belongs.

The default value is MQC.MQGI\_NONE.

# MessageFlags

```
public int MessageFlags {get; set;}
```

Flags controlling the segmentation and status of a message.

# MessageId

```
public byte[] MessageId {get; set;}
```

For an MQQueue.Get() call, this field specifies the message identifier of the message to be retrieved. Normally, the queue manager returns the first message with a message identifier and correlation identifier that match those specified. The special value MQC.MQMI\_NONE allows *any* message identifier to match.

For an MQQueue.Put() call, this specifies the message identifier to use. If MQC.MQMI\_NONE is specified, the queue manager generates a unique message identifier when the message is put. The value of this member variable is updated after the put, to indicate the message identifier that was used.

The default value is MQC.MQMI\_NONE.

# MessageLength

```
public int MessageLength {get;}
```

The number of bytes of message data in the MQMessage object.

#### MessageSequenceNumber

```
public int MessageSequenceNumber {get; set;}
```

The sequence number of a logical message within a group.

# MessageType

```
public int MessageType {get; set;}
```

Indicates the type of the message. The following values are currently defined by the system:

- MQC.MQMT\_DATAGRAM
- MQC.MQMT\_REPLY
- MQC.MQMT\_REPORT
- MQC.MQMT\_REQUEST

Application-defined values can also be used, in the range MQC.MQMT\_APPL\_FIRST to MQC.MQMT\_APPL\_LAST.

The default value of this field is MQC.MQMT\_DATAGRAM.

Offset public int Offset {get;}

In a segmented message, the offset of data in a physical message from the start of a logical message.

# OriginalLength

```
public int OriginalLength {get;}
```

The original length of a segmented message.

#### Persistence

public int Persistence {get; set;}

Message persistence. The following values are defined:

- MQC.MQPER NOT PERSISTENT
- MQC.MQPER\_PERSISTENT
- MQC.MQPER\_PERSISTENCE\_AS\_Q\_DEF

The default value is MQC.MQPER\_PERSISTENCE\_AS\_Q\_DEF, which takes the persistence for the message from the default persistence attribute of the destination queue.

#### **Priority**

```
public int Priority {get; set;}
```

The message priority. The special value

MQC.MQPRI\_PRIORITY\_AS\_Q\_DEF can also be set in outbound messages, in which case the priority for the message is taken from the default priority attribute of the destination queue.

The default value is MQC.MQPRI\_PRIORITY\_AS\_Q\_DEF.

#### **PutApplicationName**

```
public String PutApplicationName {get; set;}
```

The name of the application that put the message. The default value is "".

# PutApplicationType

```
public int PutApplicationType {get; set;}
```

The type of application that put the message. This can be a system-defined or user-defined value. The following values are defined by the system:

- MQC.MQAT AIX
- MQC.MQAT\_CICS
- MQC.MQAT\_DOS
- MQC.MQAT\_IMS
- MQC.MQAT\_MVS
- MQC.MQAT\_OS2

- MQC.MQAT\_OS400
- MQC.MQAT\_QMGR
- MQC.MQAT\_UNIX
- MQC.MQAT\_WINDOWS
- MQC.MQAT\_JAVA

The default value is the special value MQC.MQAT\_NO\_CONTEXT, which indicates that no context information is present in the message.

#### **PutDateTime**

```
public DateTime PutDateTime {get;}
```

The time and date that the message was put.

# ReplyToQueueManagerName

```
public String ReplyToQueueManagerName {get; set;}
```

The name of the queue manager to which reply or report messages should be sent.

The default value is "".

If the value is "" on an MQQueue.put() call, the QueueManager fills in the value.

# ReplyToQueueName

```
public String ReplyToQueueName {get; set;}
```

The name of the message queue to which the application that issued the get request for the message should send MQC.MQMT\_REPLY and MQC.MQMT\_REPORT messages.

The default value is "".

# Report

```
public int Report {get; set;}
```

A report is a message about another message. This member variable enables the application sending the original message to specify which report messages are required, whether the application message data is to be included in them, and how to set the message and correlation identifiers in the report or reply. Any, all, or none of the following report types can be requested:

- Exception
- Expiration
- Confirm on arrival
- Confirm on delivery

For each type, only one of the three corresponding values below should be specified, depending on whether the application message data is to be included in the report message.

Note: Values marked with \*\* in the following list are not supported by z/OS queue managers; do not use them if your application is likely to access a z/OS queue manager, regardless of the platform on which the application is running.

The valid values are:

MQC.MQRO\_COA

- MQC.MQRO\_COA\_WITH\_DATA
- MQC.MQRO\_COA\_WITH\_FULL\_DATA\*\*
- MQC.MQRO\_COD
- MQC.MQRO\_COD\_WITH\_DATA
- MQC.MQRO\_COD\_WITH\_FULL\_DATA\*\*
- MQC.MQRO\_EXCEPTION
- MQC.MQRO\_EXCEPTION\_WITH\_DATA
- MQC.MQRO\_EXCEPTION\_WITH\_FULL\_DATA\*\*
- MQC.MQRO\_EXPIRATION
- MQC.MQRO\_EXPIRATION\_WITH\_DATA
- MQC.MQRO\_EXPIRATION\_WITH\_FULL\_DATA\*\*

You can specify one of the following to control how the message Id is generated for the report or reply message:

- MQC.MQRO\_NEW\_MSG\_ID
- MQC.MQRO\_PASS\_MSG\_ID

You can specify one of the following to control how the correlation Id of the report or reply message is to be set:

- MQC.MQRO\_COPY\_MSG\_ID\_TO\_CORREL\_ID
- MQC.MQRO\_PASS\_CORREL\_ID

You can specify one of the following to control the disposition of the original message when it cannot be delivered to the destination queue:

- MQC.MQRO\_DEAD\_LETTER\_Q
- MQC.MQRO\_DISCARD\_MSG \*\*

If no report options are specified, the default is:

```
MQC.MQRO_NEW_MSG_ID |
MQC.MQRO_COPY_MSG_ID_TO_CORREL_ID |
MQC.MQRO_DEAD_LETTER Q
```

You can specify one or both of the following to request that the receiving application sends a positive action or negative action report message.

- MQRO\_PAN
- MQRO\_NAN

### TotalMessageLength

```
public int TotalMessageLength {get;}
```

The total number of bytes in the message as stored on the message queue from which this message was received.

# UserId

```
public String UserId {get; set;}
```

Part of the identity context of the message; it identifies the user that originated this message.

The default value is "".

#### Version

```
public int Version {get; set;}
```

The version of the MQMD structure in use.

# **MQPutMessageOptions**

```
System.Object

IBM.WMQ.MQBase

IBM.WMQ.MQBaseObject

IBM.WMQ.MQPutMessageOptions
```

public class IBM.WMQ.MQPutMessageOptions extends IBM.WMQ.MQBaseObject

This class contains options that control the behavior of MQQueue.put().

# **Constructors**

# **MQPutMessageOptions**

public MQPutMessageOptions()

Construct a new MQPutMessageOptions object with no options set, and a blank resolvedQueueName and resolvedQueueManagerName.

# **Properties**

# ContextReference

public MQQueue ContextReference {get; set;}

An input field that indicates the source of the context information.

If the options field includes MQC.MQPMO\_PASS\_IDENTITY\_CONTEXT, or MQC.MQPMO\_PASS\_ALL\_CONTEXT, set this field to refer to the MQQueue from which to take the context information.

The initial value of this field is null.

#### InvalidDestCount \*

```
public int InvalidDestCount {get;}
```

An output field set by the queue manager to the number of messages that could not be sent to queues in a distribution list. The count includes queues that failed to open as well as queues that were opened successfully, but for which the put operation failed. This field is also set when opening a single queue that is not part of a distribution list.

### KnownDestCount \*

```
public int KnownDestCount {get;}
```

An output field set by the queue manager to the number of messages that the current call has sent successfully to queues that resolve to local queues. This field is also set when opening a single queue that is not part of a distribution list.

#### **Options**

```
public int Options {get; set;}
```

Options that control the action of MQQueue.put. Any or none of the following values can be specified. If more than one option is required, the values can be added together or combined using the bitwise OR operator.

# MQC.MQPMO\_DEFAULT\_CONTEXT

Associate default context with the message.

# MQC.MQPMO\_FAIL\_IF\_QUIESCING

Fail if the queue manager is quiescing.

### MQC.MQPMO\_LOGICAL\_ORDER\*

Put logical messages and segments in message groups into their logical order.

### MQC.MQPMO\_NEW\_CORREL\_ID\*

Generate a new correlation id for each sent message.

# MQC.MQPMO\_NEW\_MSG\_ID\*

Generate a new message id for each sent message.

#### MQC.MQPMO\_NONE

No options specified. Do not use in conjunction with other options.

# MQC.MQPMO\_NO\_CONTEXT

No context is to be associated with the message.

# MQC.MQPMO NO SYNCPOINT

Put a message without syncpoint control. Note that, if the syncpoint control option is not specified, a default of no syncpoint is assumed. This applies to all supported platforms.

#### MQC.MQPMO PASS ALL CONTEXT

Pass all context from an input queue handle.

# MQC.MQPMO PASS IDENTITY CONTEXT

Pass identity context from an input queue handle.

# MQC.MQPMO\_SET\_ALL\_CONTEXT

Set all context from the application.

### MQC.MQPMO\_SET\_IDENTITY\_CONTEXT

Set identity context from the application.

### MQC.MQPMO\_SYNCPOINT

Put a message with syncpoint control. The message is not visible outside the unit of work until the unit of work is committed. If the unit of work is backed out, the message is deleted.

# RecordFields \*

public int RecordFields {get; set;}

Flags indicating which fields are to be customized in each queue when putting a message to a distribution list. One or more of the following flags can be specified:

# MQC.MQPMRF\_ACCOUNTING\_TOKEN

Use the accounting Token attribute in the MQDistributionListItem.

# MQC.MQPMRF\_CORREL\_ID

Use the correlationId attribute in the MQDistributionListItem.

#### MOC.MOPMRF FEEDBACK

Use the feedback attribute in the MQDistributionListItem.

### MQC.MQPMRF GROUP ID

Use the groupId attribute in the MQDistributionListItem.

### MQC.MQPMRF\_MSG\_ID

Use the messageId attribute in the MQDistributionListItem.

The special value MQC.MQPMRF\_NONE indicates that no fields are to be customized.

# **MQPutMessageOptions**

# ResolvedQueueManagerName

```
public String ResolvedQueueManagerName {get;}
```

An output field set by the queue manager to the name of the queue manager that owns the queue specified by the remote queue name. This might be different from the name of the queue manager from which the queue was accessed if the queue is a remote queue.

### ResolvedQueueName

```
public String ResolvedQueueName {get;}
```

An output field that is set by the queue manager to the name of the queue on which the message is placed. This might be different from the name used to open the queue if the opened queue was an alias or model queue.

### UnknownDestCount \*

```
public int UnknownDestCount {get;}
```

An output field set by the queue manager to the number of messages that the current call has sent successfully to queues that resolve to remote queues. This field is also set when opening a single queue that is not part of a distribution list.

# **MQQueue**

```
System.Object

IBM.WMQ.MQBase

IBM.WMQ.MQBaseObject

IBM.WMQ.MQManagedObject

IBM.WMO.MOOueue
```

public class **IBM.WMQ.MQQueue** extends **IBM.WMQ.MQManagedObject**. (See "MQManagedObject" on page 33.)

MQQueue provides inquire, set, put, and get operations for WebSphere MQ queues. The inquire and set capabilities are inherited from MQ.MQManagedObject.

See also "MQQueueManager.AccessQueue" on page 65.

# **Constructors**

# **MQQueue**

Throws MQException.

Accesses a queue on the queue manager qMgr.

See "MQQueueManager.AccessQueue" on page 65 for details of the remaining parameters.

# **Methods**

Close

public override void Close()

Overrides "MQManagedObject.Close" on page 33.

Get

Throws MQException.

Retrieves a message from the queue, up to a maximum specified message size.

This method takes an MQMessage object as a parameter. It uses some of the fields in the object as input parameters, in particular the messageId and correlationId, so it is important to ensure that these are set as required.

If the get fails, the MQMessage object is unchanged. If it succeeds, the message descriptor (member variables) and message data portions of the MQMessage are completely replaced with the message descriptor and message data from the incoming message.

All calls to WebSphere MQ from a given MQQueueManager are synchronous. Therefore, if you perform a get with wait, all other threads using the same MQQueueManager are blocked from making further WebSphere MQ calls until the get completes. If you need multiple threads to access WebSphere MQ simultaneously, each thread must create its own MQQueueManager object.

# **Parameters**

message

An input/output parameter containing the message descriptor information and the returned message data.

getMessageOptions

Options controlling the action of the get. (See "MQGetMessageOptions" on page 29.)

Using option MQC.MQGMO\_CONVERT might result in an exception with reason code

MQException.MQRC\_CONVERTED\_STRING\_TOO\_BIG when converting from single byte character codes to double byte codes. In this case, the message is copied into the buffer but remains encoded using its original character set.

MaxMsgSize

The largest message this call can receive. If the message on the queue is larger than this size, one of two things occurs:

 If the MQC.MQGMO\_ACCEPT\_TRUNCATED\_MSG flag is set in the options member variable of the MQGetMessageOptions object, the message is filled with as much of the message data as will fit in the specified buffer size, and an exception is thrown with completion code MQException.MQCC\_WARNING and reason code MQException.MQRC\_TRUNCATED\_MSG\_ACCEPTED.

2. If the MQC.MQGMO\_ACCEPT\_TRUNCATED\_MSG flag is not set, the message is left on the queue and an MQException is raised with completion code MQException.MQCC\_WARNING and reason code MQException.MQRC\_TRUNCATED\_MSG\_FAILED.

Throws MQException if the get fails.

#### Get

Throws MQException.

Retrieves a message from the queue, regardless of the size of the message. For large messages, the get method might have to issue two calls to WebSphere MQ on your behalf, one to establish the required buffer size and one to get the message data itself.

This method takes an MQMessage object as a parameter. It uses some of the fields in the object as input parameters, in particular the messageId and correlationId, so it is important to ensure that these are set as required.

If the get fails, the MQMessage object is unchanged. If it succeeds, the message descriptor (member variables) and message data portions of the MQMessage are completely replaced with the message descriptor and message data from the incoming message.

All calls to WebSphere MQ from a given MQQueueManager are synchronous. Therefore, if you perform a get with wait, all other threads using the same MQQueueManager are blocked from making further WebSphere MQ calls until the get completes. If you need multiple threads to access WebSphere MQ simultaneously, each thread must create its own MQQueueManager object.

### **Parameters**

message

An input/output parameter containing the message descriptor information and the returned message data.

*getMessageOptions* 

Options controlling the action of the get. (See "MQGetMessageOptions" on page 29 for details.)

Throws MQException if the get fails.

Get

```
public void Get(MQMessage message)
```

A simplified version of the Get method previously described.

#### **Parameters**

**MQMessage** 

An input/output parameter containing the message descriptor information and the returned message data.

This method uses a default instance of MQGetMessageOptions to do the get. The message option used is MQGMO\_NOWAIT.

Put

Throws MQException.

Places a message onto the queue.

Note: For simplicity and performance, if you want to put just a single message to a queue, use the Put() method on your MQQueueManager object. For this you do not need to have an MQQueue object. See "MQQueueManager.Put" on page 69.

This method takes an MQMessage object as a parameter. The message descriptor properties of this object can be altered as a result of this method. The values that they have immediately after the completion of this method are the values that were put onto the WebSphere MQ queue.

Modifications to the MQMessage object after the put has completed do not affect the actual message on the WebSphere MQ queue.

A Put updates the messageId and correlationId. Consider this when making further calls to Put/Get using the same MQMessage object. Also, calling Put does not clear the message data, so:

```
msg.WriteString("a");
q.Put(msg,pmo);
msg.WriteString("b");
q.Put(msg,pmo);
```

puts two messages. The first contains a and the second ab.

#### **Parameters**

message

Message Buffer containing the Message Descriptor data and message to be sent.

```
putMessageOptions
```

Options controlling the action of the put. (See "MQPutMessageOptions" on page 54)

Throws MQException if the put fails.

Put

```
public void Put(MQMessage message)
```

A simplified version of the Put method previously described.

#### **Parameters**

# **MQMessage**

Message Buffer containing the Message Descriptor data and message to be sent.

This method uses a default instance of MQPutMessageOptions to do the put.

# **Properties**

#### CreationDateTime

```
public DateTime CreationDateTime {get;}
```

Throws MQException.

The date and time that this queue was created.

# QueueType

```
public int QueueType {get;}
```

Throws MQException

#### Returns

The type of this queue with one of the following values:

- MQC.MQQT\_ALIAS
- MQC.MQQT\_LOCAL
- MQC.MQQT\_REMOTE
- MQC.MQQT\_CLUSTER

# CurrentDepth

```
public int CurrentDepth {get;}
```

Throws MQException.

Gets the number of messages currently on the queue. This value is incremented during a put call, and during backout of a get call. It is decremented during a non-browse get and during backout of a put call.

# DefinitionType

```
public int DefinitionType {get;}
```

Throws MQException.

How the queue was defined.

#### Returns

One of the following:

- MQC.MQQDT\_PREDEFINED
- MQC.MQQDT\_PERMANENT\_DYNAMIC
- MQC.MQQDT\_TEMPORARY\_DYNAMIC

# InhibitGet

```
public int InhibitGet {get; set;}
```

Throws MQException.

### get

Whether get operations are allowed for this queue.

#### Returns

The possible values are:

- MQC.MQQA\_GET\_INHIBITED
- MQC.MQQA\_GET\_ALLOWED

set

Controls whether get operations are allowed for this queue. The permissible values are:

- MQC.MQQA\_GET\_INHIBITED
- MQC.MQQA\_GET\_ALLOWED

#### InhibitPut

```
public int InhibitPut {get; set;}
```

Throws MQException.

get

Whether put operations are allowed for this queue.

#### Returns

One of the following:

- MQC.MQQA\_PUT\_INHIBITED
- MQC.MQQA\_PUT\_ALLOWED

set

Controls whether put operations are allowed for this queue. The permissible values are:

- MQC.MQQA\_PUT\_INHIBITED
- MQC.MQQA\_PUT\_ALLOWED

#### **MaximumDepth**

```
public int MaximumDepth {get;}
```

Throws MQException.

The maximum number of messages that can exist on the queue at any one time. An attempt to put a message to a queue that already contains this many messages fails with reason code MQException.MQRC\_Q\_FULL.

#### MaximumMessageLength

```
public int MaximumMessageLength {get;}
```

Throws MQException.

The maximum length of the application data that can exist in each message on this queue. An attempt to put a message larger than this value fails with reason code MQException.MQRC\_MSG\_TOO\_BIG\_FOR\_Q.

#### OpenInputCount

```
public int OpenInputCount {get;}
```

Throws MQException.

The number of handles that are currently valid for removing messages from the gueue. This is the total number of such handles known to the local queue manager, not just those created by the WebSphere MQ classes for .NET (using accessQueue).

#### OpenOutputCount

```
public int OpenOutputCount {get;}
```

Throws MQException.

The number of handles that are currently valid for adding messages to the queue. This is the total number of such handles known to the local queue manager, not just those created by the WebSphere MQ classes for .NET (using accessQueue).

#### Shareability

```
public int Shareability {get;}
```

Throws MQException.

Whether the queue can be opened for input multiple times.

#### Returns

One of the following:

- MQC.MQQA\_SHAREABLE
- MQC.MQQA\_NOT\_SHAREABLE

#### TriggerControl

```
public int TriggerControl {get; set;}
```

Throws MQException.

get

Whether trigger messages are written to an initiation queue, to start an application to service the queue.

#### Returns

The possible values are:

- MQC.MQTC\_OFF
- MQC.MQTC\_ON

set

Controls whether trigger messages are written to an initiation queue to start an application to service the queue. The permissible values are:

- MQC.MQTC OFF
- MQC.MQTC\_ON

#### TriggerData

```
public String TriggerData {get; set;}
```

Throws MQException.

get

The free-format data that the queue manager inserts into the trigger message when a message arriving on this queue causes a trigger message to be written to the initiation queue.

set

Sets the free-format data that the queue manager inserts into the trigger message when a message arriving on this queue causes a trigger message to be written to the initiation queue. The maximum permissible length of the string is given by MQC.MQ\_TRIGGER\_DATA\_LENGTH.

#### TriggerDepth

```
public int TriggerDepth {get; set;}
```

Throws MQException.

get

The number of messages that have to be on the queue before a trigger message is written when trigger type is set to MQC.MQTT\_DEPTH.

set

Sets the number of messages that have to be on the queue before a trigger message is written when trigger type is set to MQC.MQTT\_DEPTH.

#### TriggerMessagePriority

```
public int TriggerMessagePriority {get; set;}
```

Throws MQException.

get

The message priority below which messages do not contribute to the generation of trigger messages (that is, the queue manager ignores these messages when deciding whether to generate a trigger). A value of zero causes all messages to contribute to the generation of trigger messages.

set

Sets the message priority below which messages do not contribute to the generation of trigger messages (that is, the queue manager ignores these messages when deciding whether a trigger should be generated). A value of zero causes all messages to contribute to the generation of trigger messages.

#### TriggerType

```
public int TriggerType {get; set;}
```

Throws MQException.

get

The conditions under which trigger messages are written as a result of messages arriving on this queue.

#### **Returns**

The possible values are:

- MQC.MQTT\_NONE
- MQC.MQTT\_FIRST
- MQC.MQTT\_EVERY
- MQC.MQTT DEPTH

set

Sets the conditions under which trigger messages are written as a result of messages arriving on this queue. The possible values are:

- MQC.MQTT\_NONE
- MQC.MQTT\_FIRST
- MQC.MQTT\_EVERY
- MQC.MQTT\_DEPTH

### **MQQueueManager**

```
System.Object

IBM.WMQ.MQBase

IBM.WMQ.MQBaseObject

IBM.WMQ.ManagedObject

IBM.WMQ.MQQueueManager
```

public class **IBM.WMQ.MQQueueManager** extends **IBM.WMQ.MQManagedObject**. (See "MQManagedObject" on page 33.)

The MQQueueManager encapsulates the MQCONN. It has an overloaded constructor that can be used to perform client/server connections to a QueueManager.

The MQQueueManager contains a method 'AccessQueue', which is used to instantiate an MQQueue object associated with the connected MQQueueManager object.

The MQQueueManager class also contains methods to begin, commit, and rollback transactions.

#### **Constructors**

#### MQQueueManager

```
public MQQueueManager(String queueManagerName)
```

Throws MQException.

Creates a connection to the named queue manager.

**Note:** When using WebSphere MQ classes for .NET, the hostname, channel name, and port to use during the connection request are specified in the MQEnvironment class. This must be done *before* calling this constructor.

The following example shows a connection to a queue manager MYQM, running on a machine with hostname fred.mq.com.

```
// name of the
// SVR CONN channel on
// the queue manager
MQQueueManager qMgr = new MQQueueManager("MYQM");
```

If the queue manager name is left blank (null or ""), a connection is made to the default queue manager.

See also "MQEnvironment" on page 27.

#### **MQQueueManager**

Throws MQException.

This version of the constructor is intended for use only in bindings mode. It uses the extended connection API (MQCONNX) to connect to the queue manager. The *options* parameter allows you to choose fast or normal bindings. Possible values are:

- MQC.MQCNO\_FASTPATH\_BINDING for fast bindings \*.
- MQC.MQCNO\_STANDARD\_BINDING for normal bindings.

#### **MQQueueManager**

Throws MQException.

Performs an MQCONNX, passing the supplied options. The specified ConnectionManager manages the connection.

#### MQQueueManager

Throws MQException.

The properties parameter takes a series of key/value pairs that describe the WebSphere MQ environment for this particular queue manager. These properties, where specified, override the values set by the MQEnvironment class, and allow the individual properties to be set on a queue manager by queue manager basis.

#### MQQueueManager

Throws MQException.

Connects to the named Queue Manager, using the supplied 'Server Connection Channel' and connection.

#### **Methods**

AccessQueue

Throws MQException.

Establishes access to a WebSphere MQ queue on this queue manager to get or browse messages, put messages, inquire about the attributes of the queue or set the attributes of the queue.

If the queue named is a model queue, a dynamic local queue is created. The name of the created queue can be determined from the name attribute of the returned MQQueue object.

#### **Parameters**

queueName

Name of queue to open.

openOptions

Options that control the opening of the queue. Valid options are:

#### MQC.MQOO\_ALTERNATE\_USER\_AUTHORITY

Validate with the specified user identifier.

#### MQC.MQOO\_BIND\_AS\_QDEF

Use default binding for queue.

#### MQC.MQOO\_BIND\_NOT\_FIXED

Do not bind to a specific destination.

#### MQC.MQOO\_BIND\_ON\_OPEN

Bind handle to destination when queue is opened.

#### MQC.MQOO\_BROWSE

Open to browse message.

#### MQC.MQOO\_FAIL\_IF\_QUIESCING

Fail if the queue manager is quiescing.

#### MQC.MQOO\_INPUT\_AS\_Q\_DEF

Open to get messages using queue-defined default.

#### MQC.MQOO\_INPUT\_SHARED

Open to get messages with shared access.

#### MQC.MQOO\_INPUT\_EXCLUSIVE

Open to get messages with exclusive access.

#### MQC.MQOO\_INQUIRE

Open for inquiry - required if you wish to query properties.

#### **MQC.MQOO OUTPUT**

Open to put messages.

#### MQC.MQOO\_PASS\_ALL\_CONTEXT

Allow all context to be passed.

#### MQC.MQOO\_PASS\_IDENTITY\_CONTEXT

Allow identity context to be passed.

#### MQC.MQOO\_SAVE\_ALL\_CONTEXT

Save context when message retrieved\*.

#### MQC.MQOO\_SET

Open to set attributes —required if you wish to set properties.

#### MQC.MQOO\_SET\_ALL\_CONTEXT

Allows all context to be set.

#### MQC.MQOO\_SET\_IDENTITY\_CONTEXT

Allows identity context to be set.

If more than one option is required, the values can be added together or combined using the bitwise OR operator. See the *WebSphere MQ Application Programming Reference* for a fuller description of these options.

#### queueManagerName

Name of the queue manager on which the queue is defined. A name that is entirely blank or null denotes the queue manager to which this MQQueueManager object is connected.

#### dynamicQueueName

This parameter is ignored unless queueName specifies the name of a model queue. If it does, this parameter specifies the name of the dynamic queue to be created. A blank or null name is not valid if queueName specifies the name of a model queue. If the last non-blank character in the name is an asterisk (\*), the queue manager replaces the asterisk with a string of characters that guarantees that the name generated for the queue is unique on this queue manager.

#### alternateUserId

If MQOO\_ALTERNATE\_USER\_AUTHORITY is specified in the openOptions parameter, this parameter specifies the alternate user identifier that is used to check the authorization for the open. If MQOO\_ALTERNATE\_USER\_AUTHORITY is not specified, this parameter can be left blank (or null).

#### Returns

MQQueue that has been successfully opened.

Throws MQException if the open fails.

#### AccessQueue

Throws MQException if you call this method after disconnecting from the queue manager.

#### **Parameters**

queueName

Name of queue to open

openOptions

Options that control the opening of the queue

See the description of "MQQueueManager.AccessQueue" on page 65 for details of the parameters.

For this version of the method, queueManagerName, dynamicQueueName, and alternateUserId are set to "".

#### Returns

MQQueue that has been successfully opened.

Throws MQException if the open fails.

#### **Backout**

```
public void Backout()
```

Throws MQException.

Calling this method indicates to the queue manager that all the message gets and puts that have occurred since the last syncpoint are to be backed out. Messages put as part of a unit of work (with the MQC.MQPMO\_SYNCPOINT flag set in the options field of MQPutMessageOptions) are deleted; messages retrieved as part of a unit of work (with the MQC.MQGMO\_SYNCPOINT flag set in the options field of MQGetMessageOptions) are reinstated on the queue.

See also the description of the commit method.

#### Begin\*

public void Begin()

Throws MQException.

This method is supported only by the WebSphere MQ classes for .NET in server bindings mode. It signals to the queue manager that a new unit of work is starting.

Do not use this method for applications that use local one-phase transactions.

#### Commit

```
public void Commit()
```

Throws MQException.

Calling this method indicates to the queue manager that the application has reached a syncpoint, and that all the message gets and puts that have occurred since the last syncpoint are to be made permanent. Messages put as part of a unit of work (with the MQC.MQPMO\_SYNCPOINT flag set in the options field of MQPutMessageOptions) are made available to other applications. Messages retrieved as part of a unit of work (with the MQC.MQGMO\_SYNCPOINT flag set in the options field of MQGetMessageOptions) are deleted.

See also the description of the backout method.

#### Disconnect

```
public void Disconnect()
```

Throws MQException.

Terminates the connection to the queue manager. All open queues and processes accessed by this queue manager are closed, and become unusable. When you have disconnected from a queue manager, the only way to reconnect is to create a new MQQueueManager object.

Normally, any work performed as part of a unit of work is committed. However, if this connection is managed by a ConnectionManager, rather than an MQConnectionManager, the unit of work might be rolled back.

#### Put

Throws MQException.

Places a single message onto a queue without having to create an MQQueue object first.

The qName (queue name) and qmName (queue manager name) parameters identify where the message is placed. If the queue is a model queue, an MQException is thrown.

In other respects, this method behaves like the put method on the MQQueue object. It is an implementation of the MQPUT1 MQI call. See "MQQueue.Put" on page 59.

#### **Parameters**

*qName* The name of the queue onto which to place the message.

*qmName* 

The name of the queue manager on which the queue is defined.

*msg* The message to send.

*pmo* Options controlling the actions of the put. See

"MQPutMessageOptions" on page 54 for more details.

altUserid

Specifies an alternative user identifier used to check authorization when placing the message on a queue. If you do **not** specify MQPMO\_ALTERNATE\_USER, this parameter is ignored.

#### Put

```
public void Put(String qName,
String qmName,
MQMessage msg,
MQPutMessageOptions pmo)
```

Throws MQException.

Places a single message onto a queue without having to create an MQQueue object first.

This version of the method allows you to omit the altUserid parameter. See the fully-specified method ("MQQueueManager.Put") for details of the parameters.

#### Put

Throws MQException.

Places a single message onto a queue without having to create an MQQueue object first.

This version of the method allows you to omit the put message options (pmo) and altUserid parameters. See the fully-specified method ("MQQueueManager.Put" on page 69) for details of the parameters.

#### Put

```
public void Put(String qName,
MQMessage msg,
MQPutMessageOptions pmo)
```

Throws MQException.

Places a single message onto a queue without having to create an MQQueue object first.

This version of the method allows you to omit the qmName and altUserid parameters. See the fully-specified method ("MQQueueManager.Put" on page 69) for details of the parameters.

#### Put

Throws MQException.

Places a single message onto a queue without having to create an MQQueue object first.

This version of the method allows you to omit the qmName, put message options (pmo), and altUserid parameters. See the fully-specified method ("MQQueueManager.Put" on page 69) for details of the parameters.

## **Properties**

#### CharacterSet

```
public int CharacterSet {get;}
```

Throws MQException.

Returns the CCSID (Coded Character Set Identifier) of the queue manager's codeset. This defines the character set used by the queue manager for all character string fields in the application programming interface.

Throws MQException if you call this method after disconnecting from the queue manager.

#### CommandInputQueueName

```
public String CommandInputQueueName {get;}
```

Throws MQException.

Returns the name of the command input queue defined on the queue manager. This is a queue to which applications can send commands, if authorized to do so.

Throws MQException if you call this method after disconnecting from the queue manager.

#### CommandLevel

```
public int CommandLevel {get;}
```

Throws MQException.

Indicates the level of system control commands supported by the queue manager. The set of system control commands that correspond to a particular command level varies according to the architecture of the platform on which the queue manager is running. See the WebSphere MQ documentation for your platform for further details.

Throws MQException if you call this method after disconnecting from the queue manager.

#### Returns

One of the MQC.MQCMDL\_LEVEL\_xxx constants

#### **IsConnected**

```
public boolean IsConnected {get;}
```

Returns the value of the isConnected variable.

#### MaximumMessageLength

```
public int MaximumMessageLength {get;}
```

Throws MQException.

Returns the maximum length of a message (in bytes) that can be handled by the queue manager. No queue can be defined with a maximum message length greater than this.

Throws MQException if you call this method after disconnecting from the queue manager.

#### **MaximumPriority**

```
public int MaximumPriority {get;}
```

Throws MQException.

Returns the maximum message priority supported by the queue manager. Priorities range from zero (lowest) to this value.

Throws MQException if you call this method after disconnecting from the queue manager.

#### **SyncpointAvailability**

```
public int SyncpointAvailability {get;}
```

Throws MQException.

Indicates whether the queue manager supports units of work and syncpointing with the MQQueue.get and MQQueue.put methods.

- MQC.MQSP\_AVAILABLE if syncpointing is available.
- MQC.MQSP\_NOT\_AVAILABLE if syncpointing is not available.

Throws MQException if you call this method after disconnecting from the queue manager.

### **MQC**

```
System.Object
  - IBM.WMQ.MQC
public interface IBM.WMQ.MQC
extends System.Object
```

The MQC interface defines all the constants used by the MQI (except for completion code constants and error code constants). To refer to one of these constants from within your programs, prefix the constant name with MQC.. For example, you can set the close options for a queue as follows:

```
MQQueue queue;
queue.closeOptions = MQC.MQCO DELETE; // delete the
                                      // queue when
                                      // it is closed
```

A full description of these constants is in the WebSphere MQ Application Programming Reference.

Completion code and error code constants are defined in the MQException class. See "MQException" on page 28.

# Part 3. Appendixes

# Appendix A. SSL CipherSpecs supported by WebSphere MQ

The following table lists the CipherSpecs supported by WebSphere MQ. Specify the CipherSpec name in the SSLCIPH property of the SVRCONN channel on the queue manager and in MQEnvironment.SSLCipherSpec

Table 2. Supported CipherSpecs

| CipherSpec            |
|-----------------------|
| DES_SHA_EXPORT        |
| DES_SHA_EXPORT1024    |
| NULL_MD5              |
| NULL_SHA              |
| RC2_MD5_EXPORT        |
| RC4_56_SHA_EXPORT1024 |
| RC4_MD5_US            |
| RC4_MD5_EXPORT        |
| RC4_SHA_US            |
| TRIPLE_DES_SHA_US     |

### **SSL CipherSpecs**

# **Appendix B. Notices**

This information was developed for products and services offered in the United States. IBM may not offer the products, services, or features discussed in this information in other countries. Consult your local IBM representative for information on the products and services currently available in your area. Any reference to an IBM product, program, or service is not intended to state or imply that only that IBM product, program, or service may be used. Any functionally equivalent product, program, or service that does not infringe any IBM intellectual property right may be used instead. However, it is the user's responsibility to evaluate and verify the operation of any non-IBM product, program, or service.

IBM may have patents or pending patent applications covering subject matter described in this information. The furnishing of this information does not give you any license to these patents. You can send license inquiries, in writing, to:

IBM Director of Licensing IBM Corporation North Castle Drive Armonk, NY 10504-1785 U.S.A.

For license inquiries regarding double-byte (DBCS) information, contact the IBM Intellectual Property Department in your country or send inquiries, in writing, to:

IBM World Trade Asia Corporation Licensing 2-31 Roppongi 3-chome, Minato-ku Tokyo 106, Japan

The following paragraph does not apply to the United Kingdom or any other country where such provisions are inconsistent with local law: INTERNATIONAL BUSINESS MACHINES CORPORATION PROVIDES THIS PUBLICATION "AS IS" WITHOUT WARRANTY OF ANY KIND, EITHER EXPRESS OR IMPLIED, INCLUDING, BUT NOT LIMITED TO, THE IMPLIED WARRANTIES OF NON-INFRINGEMENT, MERCHANTABILITY, OR FITNESS FOR A PARTICULAR PURPOSE. Some states do not allow disclaimer of express or implied warranties in certain transactions, therefore this statement may not apply to you.

This information could include technical inaccuracies or typographical errors. Changes are periodically made to the information herein; these changes will be incorporated in new editions of the information. IBM may make improvements and/or changes in the product(s) and/or the program(s) described in this information at any time without notice.

Any references in this information to non-IBM Web sites are provided for convenience only and do not in any manner serve as an endorsement of those Web sites. The materials at those Web sites are not part of the materials for this IBM product and use of those Web sites is at your own risk.

IBM may use or distribute any of the information you supply in any way it believes appropriate without incurring any obligation to you.

#### **Notices**

Licensees of this program who wish to have information about it for the purpose of enabling: (i) the exchange of information between independently created programs and other programs (including this one) and (ii) the mutual use of the information which has been exchanged, should contact:

IBM United Kingdom Laboratories,

Mail Point 151,

Hursley Park,

Winchester,

Hampshire,

England

SO21 2JN.

Such information may be available, subject to appropriate terms and conditions, including in some cases, payment of a fee.

The licensed program described in this information and all licensed material available for it are provided by IBM under terms of the IBM Customer Agreement, IBM International Programming License Agreement, or any equivalent agreement between us.

Information concerning non-IBM products was obtained from the suppliers of those products, their published announcements or other publicly available sources. IBM has not tested those products and cannot confirm the accuracy of performance, compatibility or any other claims related to non-IBM products. Questions on the capabilities of non-IBM products should be addressed to the suppliers of those products.

#### COPYRIGHT LICENSE:

This information contains sample application programs in source language, which illustrate programming techniques on various operating platforms. You may copy, modify, and distribute these sample programs in any form without payment to IBM, for the purposes of developing, using, marketing or distributing application programs conforming to the application programming interface for the operating platform for which the sample programs are written. These examples have not been thoroughly tested under all conditions. IBM, therefore, cannot guarantee or imply reliability, serviceability, or function of these programs. You may copy, modify, and distribute these sample programs in any form without payment to IBM for the purposes of developing, using, marketing, or distributing application programs conforming to IBM's application programming interfaces.

#### **Trademarks**

The following terms are trademarks of International Business Machines Corporation in the United States, or other countries, or both:

IBMIBMLinkS/390WebSpherez/OSzSeries

Microsoft, Windows, and Windows NT are trademarks of Microsoft Corporation in the United States, other countries, or both.

Other company, product, and service names may be trademarks or service marks of others.

# Index

| Special characters .NET classes .NET classes .NET classes .NET classes, WebSphere MQ .NET                                                                                                    | H handling errors 22 messages 21                                                                                                    | R reading strings 22 report options, message 52                                                                                                    |
|----------------------------------------------------------------------------------------------------|----------------------------------------------------------------------------------------------------|----------------------------------------------------------------------------------------------------|
| C CipherSpecs 75 class library 13 classes 13 classes 13 classes, WebSphere MQ .NET 27     MQC 72     MQEnvironment 27     MQException 28     MQGetMessageOptions 29     MQManagedObject 33     MQMessage 35     MQPutMessageOptions 54     MQQueue 56     MQQueueManager 64 clients     configuring queue manager 7     programming 15 code examples 16 compiling WebSphere MQ .NET     programs 25 configuring queue manager for clients 7 confirm on arrival report options,     message 53 confirm on delivery report options,     message 53 | inquire and set 23 interface, programming 13 introduction 3 for programmers 13  M  message error 9 handling 21 MQC 72 MQEnvironment 15, 20, 27 MQException 28 MQGetMessageOptions 29 MQManagedObject 33 MQMessage 21, 35 MQPutMessageOptions 54 MQQueue 21, 56 MQQueueManager 20, 64 multithreaded programs 23  O  operations on queue managers 20                       | Sample applications 7 sample code     client connection 16     server bindings connection 18 Secure Sockets Layer     CipherSpecs 24, 75     distinguished names (DN) 24     enabling 24     sslCipherSpec property 24     sslPeerName property 24 Secure Sockets Layer support 24 set and inquire 23 software, prerequisites 4 solving problems 9 SSL support 24 sslCipherSpec property 24 sslCipherSpec property 24 sslCipherSpec property 24 strings, reading and writing 22  T TCP/IP connection, programming 15 testing programs 26 tracing programs 26 tracing programs 26 uses for WebSphere MQ 3 |
| connecting to a queue manager 20 connection type, defining 15  D  defining connection type 15 disconnecting from a queue manager 20 disposition options, message 53  E  error handling 22 error messages 9 example code 16 client connection 16 server bindings connection 18 exception report options, message 53 expiration report options, message 53                                                                                                    | prerequisite software 4 problems, solving 9 programmers, introduction 13 programming     client connections 15     compiling 25     connections 15     multithreaded 23     tracing 26     writing 15 programming interface 13   Q  queue manager     configuring for clients 7     connecting to 20     disconnecting from 20     operations on 20 queues, accessing 20 | Using WebSphere MQ 3 Using WebSphere MQ classes for .NET 7  V verbs, WebSphere MQ supported 13 versions of software required 4  W WebSphere MQ .NET classes 27 WebSphere MQ supported verbs 13 writing programs 15 strings 22                                                                                                    |

getting started 3

# Sending your comments to IBM

If you especially like or dislike anything about this book, please use one of the methods listed below to send your comments to IBM.

Feel free to comment on what you regard as specific errors or omissions, and on the accuracy, organization, subject matter, or completeness of this book.

Please limit your comments to the information in this book and the way in which the information is presented.

To make comments about the functions of IBM products or systems, talk to your IBM representative or to your IBM authorized remarketer.

When you send comments to IBM, you grant IBM a nonexclusive right to use or distribute your comments in any way it believes appropriate, without incurring any obligation to you.

You can send your comments to IBM in any of the following ways:

• By mail, to this address:

User Technologies Department (MP095) IBM United Kingdom Laboratories Hursley Park WINCHESTER, Hampshire SO21 2JN United Kingdom

- By fax:
  - From outside the U.K., after your international access code use 44–1962–816151
  - From within the U.K., use 01962-816151
- Electronically, use the appropriate network ID:
  - IBM Mail Exchange: GBIBM2Q9 at IBMMAIL
  - IBMLink<sup>™</sup>: HURSLEY(IDRCF)
  - Internet: idrcf@hursley.ibm.com

Whichever method you use, ensure that you include:

- The publication title and order number
- The topic to which your comment applies
- Your name and address/telephone number/fax number/network ID.